*Data Analysis Tools and Practice(Using R)*

*2021.03.29*

# R基本图形II

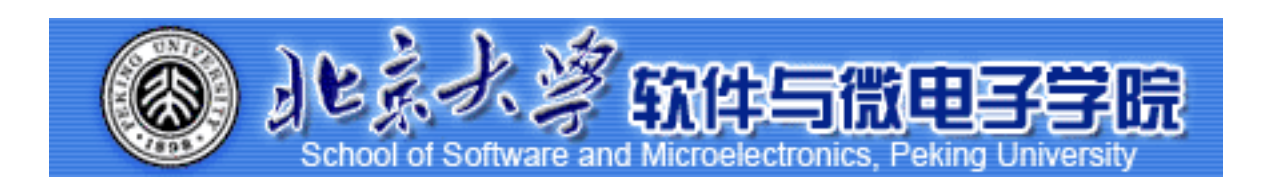

*Huiping Sun(*孙惠平*) [sunhp@ss.pku.edu.cn](mailto:sunhp@ss.pku.edu.cn)*

# 课堂测试时间

### R Graphics II 课堂测试04

**30分** 

### **1. 使⽤鸢尾花数据iris**

- 1)先用names()观察其结构,然后用花瓣长度和宽度做散点图
- 2) 在plot函数里面添加细节。修改点的形状和颜色由白色空心圆换成红色雪花;修改坐标轴名称并添加标 题 "relationship between width and length of Iris petal"。

### **2. 使⽤ airquality 数据**

- 1) 绘温度 Temp 直方图, 加一个横坐标"Temperature",加一个标题"The Distribution of Temperature"
- 2)频数变频率,并设置颜色为绿色
- 3) 四幅图放在一个面板里,两个一排。并使用MASS包的trueHist函数画出频率直方图:
	- 第一幅图, airquality里温度变量的直方图 (频数)
	- 第二幅图, airquality里该变量的直方图 (频率) 并添加密度曲线, 填充红色
	- 第三幅图, airquality里风速变量的直方图 (频数)
	- 第四幅图, airquality里该变量的直方图 (频率), 并添加密度曲线, 填充蓝色

### **3. 使⽤mtcars⾥的mpg做箱图**

给箱图添加坐标轴:x轴为"Number of Cylinders",y轴为="Miles Per Gallon"标题"Car Milage Data"。根据不同cyl变 量下mpg的箱线图,并添加x轴"Number of Cylinders",y轴"Miles Per Gallon"

### **4. 按要求作图:**

- 1) 创建字符向量colors,元素为"green","orange","brown";创建字符向量months,元素为"⼀⽉","⼆⽉","三⽉","四⽉","五⽉ ";创建字符向量regions,元素为"东部地区","⻄部地区","南部地区";创建矩阵values,元素为值
- 2,9,3,11,9,4,8,7,3,12,5,2,8,10,11,要求3⾏5列
- 2) 使用矩阵values创建推叠的条形图,添加标题为"总收入",x轴名称为"月份",y轴名称为"收入",条形图的标签为字 符向量months(使用names.arg参数), 推叠台型图的颜色设置为创建的字符向量colors
- 3) 添加图例, 内容为字符向量regions, 分别对应条形图中的三种颜色

# *R Graphics II* 上次课程内容回顾

- 图形函数:
	- $\#$  plot(); barplot(); pie(); hist(); boxplot();
- 图形参数:

✴ col; font; pch; cex; Ity; lwd; xlab; ylab; xlim; ylim; type; main; horiz; beside;

• 图例函数:

 $*$  legend(location, title, legend, ...);

• 图形组合:

✴ par(); layout();

- 其余函数:
	- ✴ title(); abline(); line(); text(); mtext();

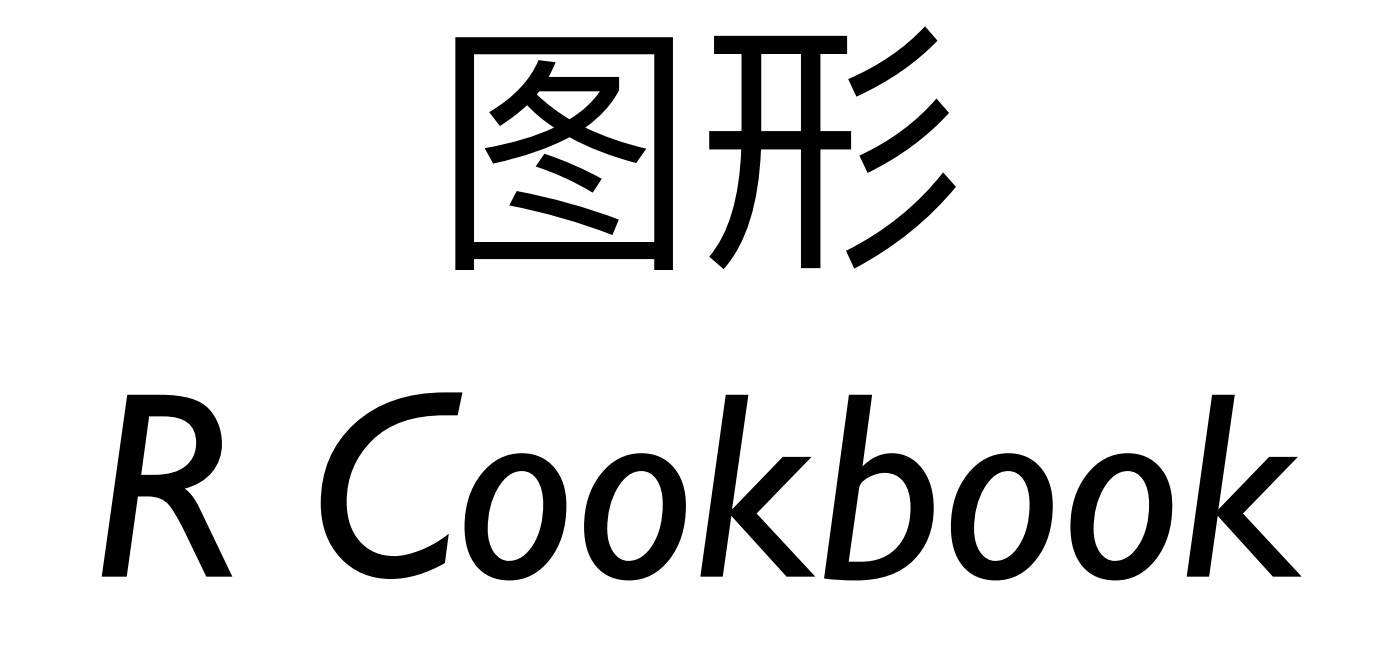

*CH10@ R Cookbook v1.0*

### R Graphics II to to the top of the Text of Text of Text of Text of Text of Text o

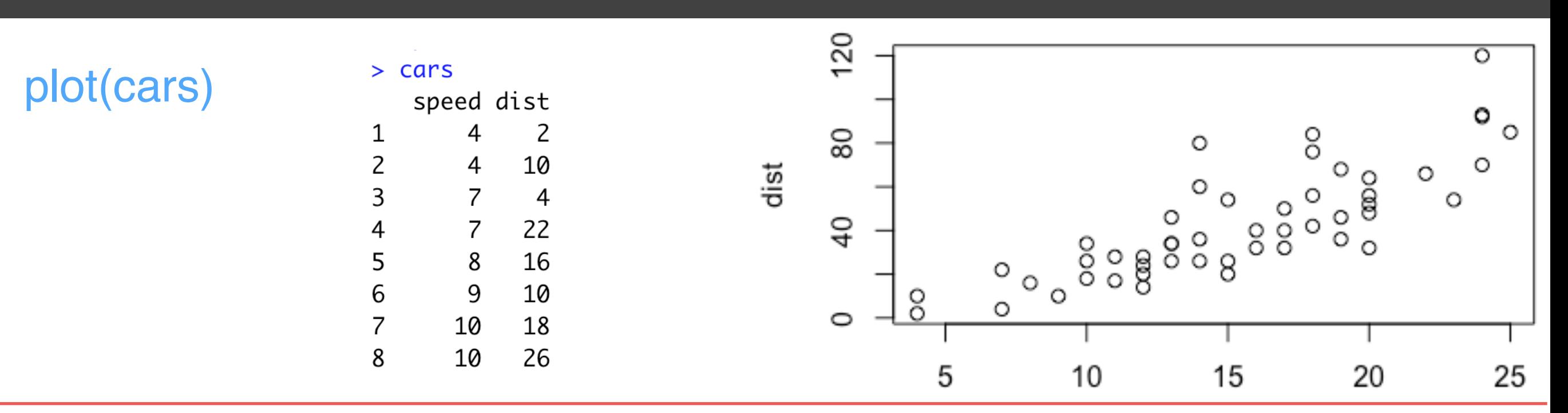

plot(cars,

speed

main = "cars: Speed vs. Stooping Distance (1920)",

xlab = "Speed(MPH)",

ylab = "Stooping Distance(ft)")

cars: Speed vs. Stooping Distance (1920)

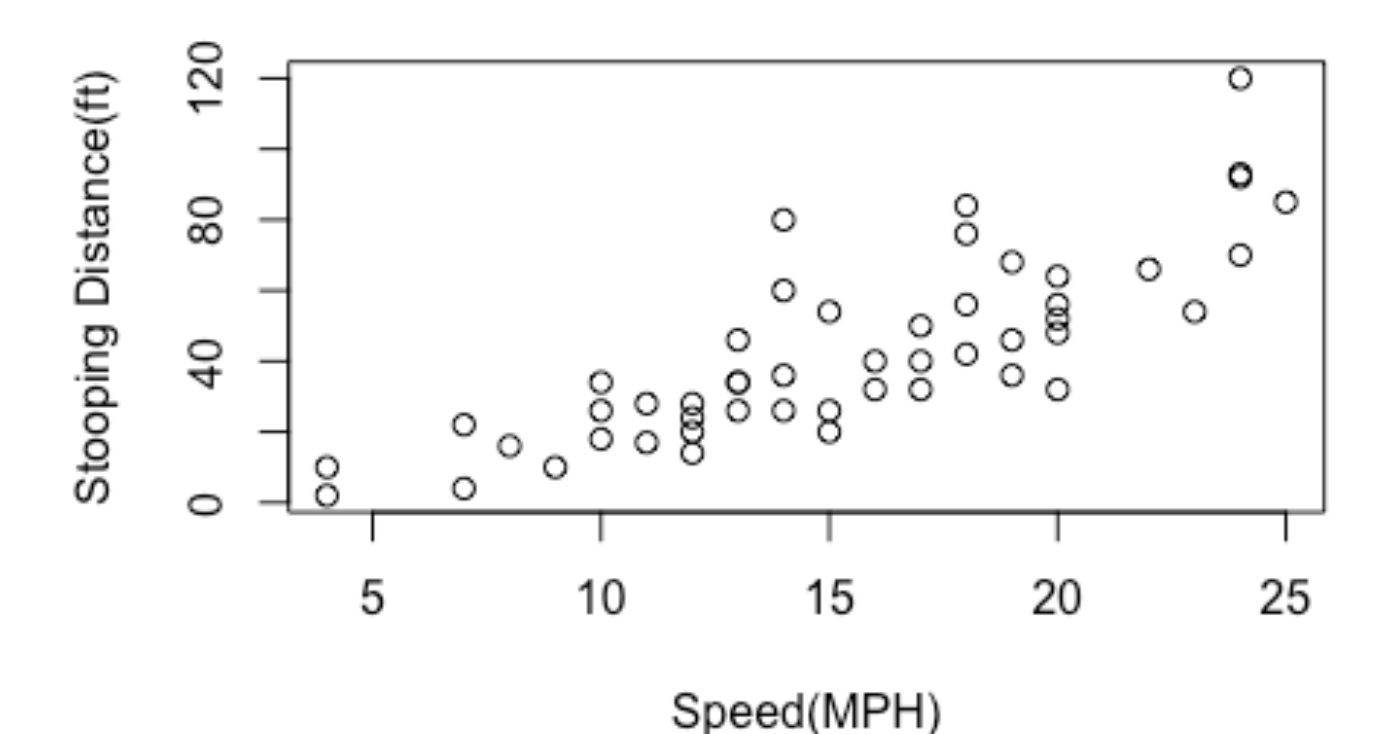

### R Graphics II to to to 散点图

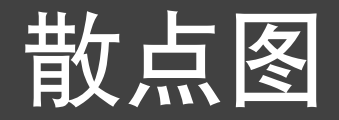

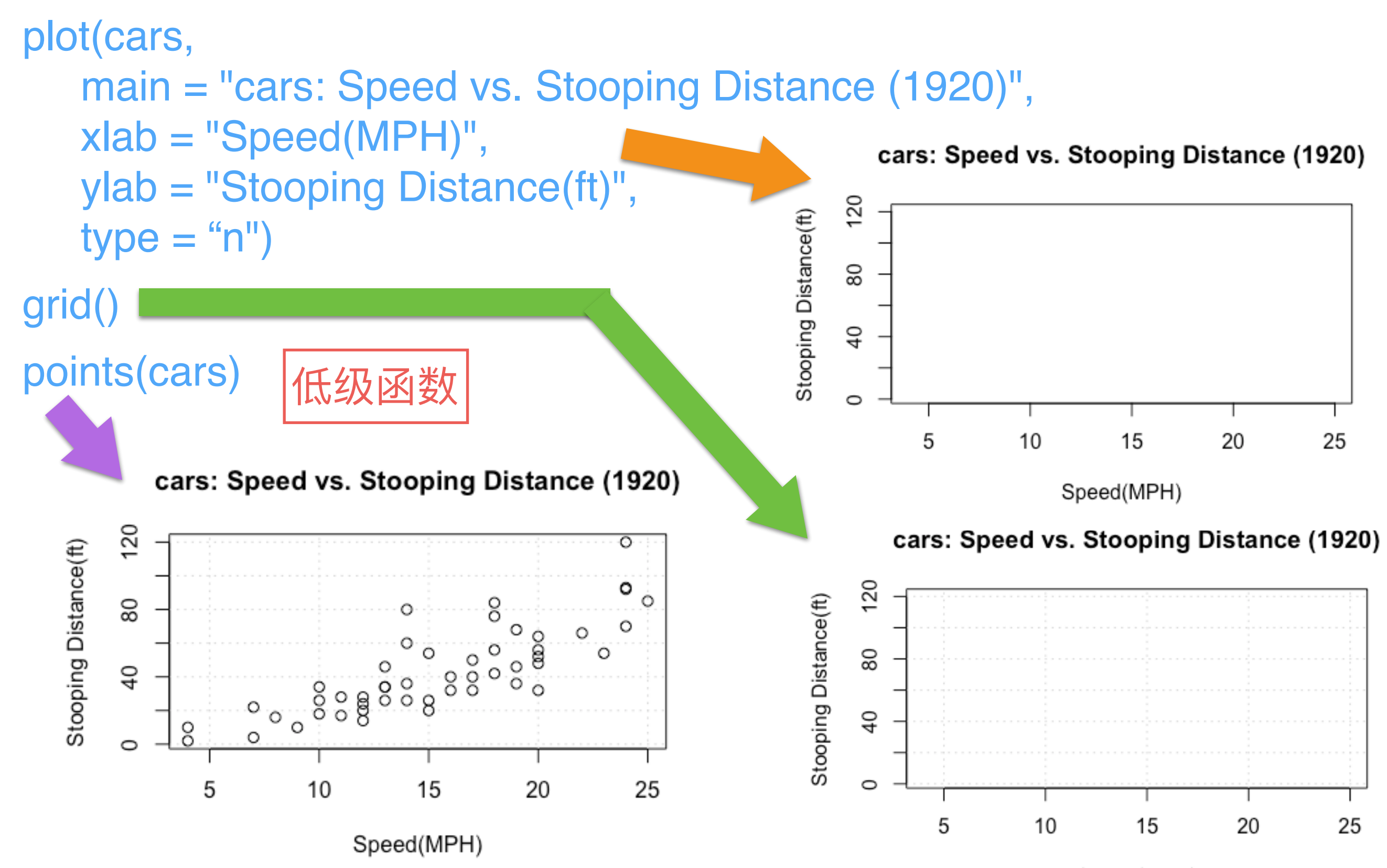

Speed(MPH)

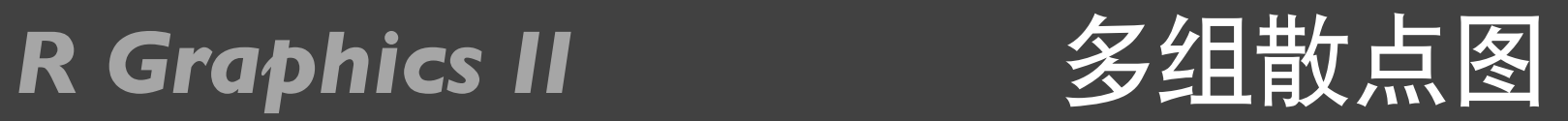

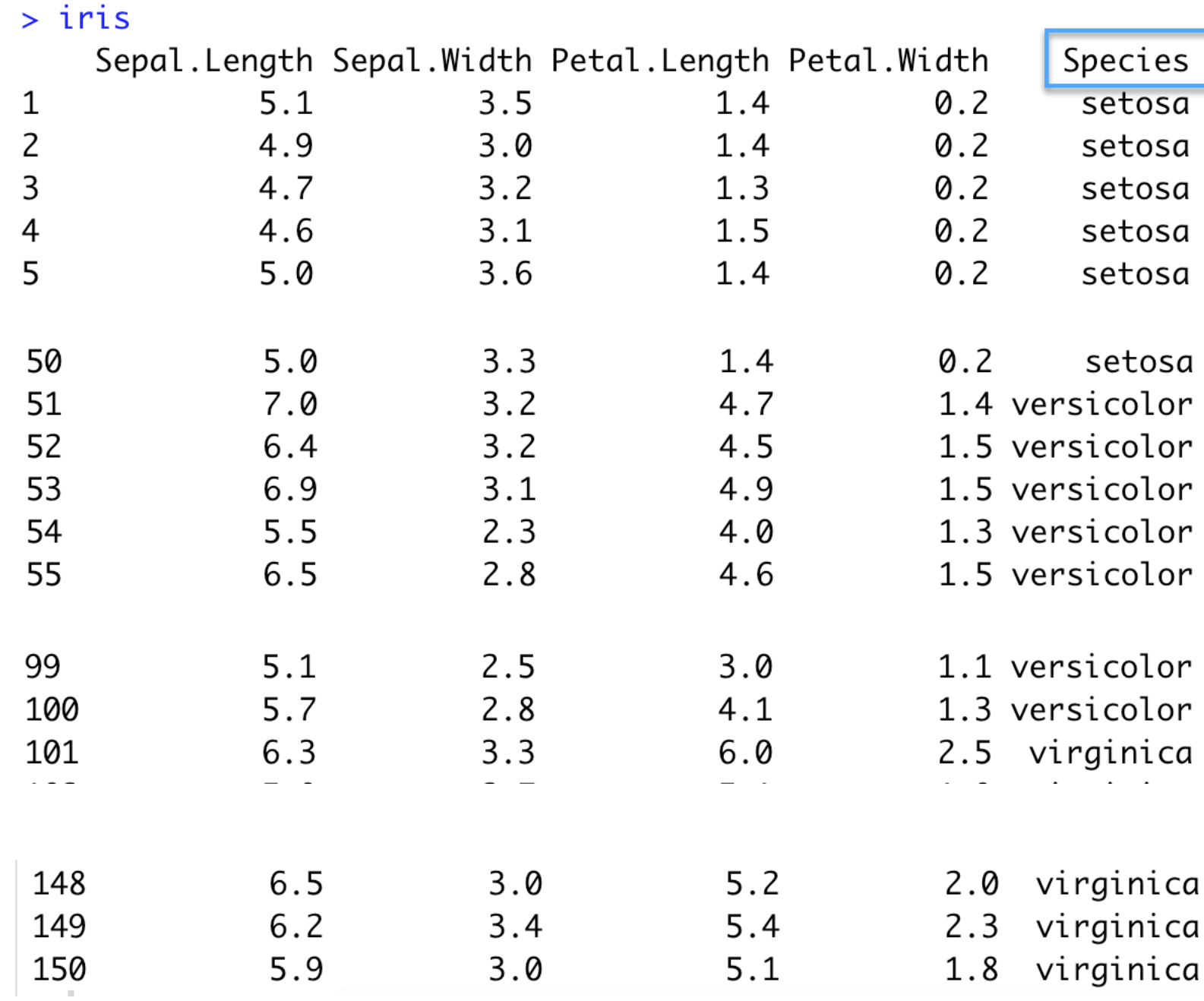

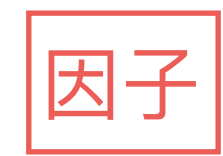

### R Graphics II 多组散点图

### with(iris,plot(Petal.Length,Petal.Width))

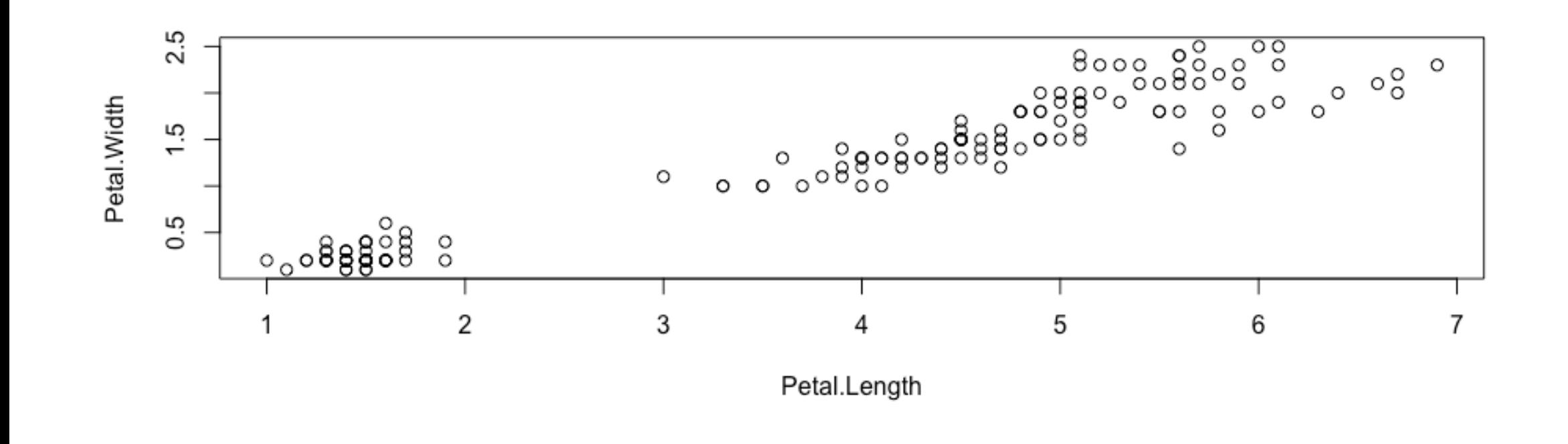

with(iris,plot(Petal.Length,Petal.Width,pch=as.integer(Species)))

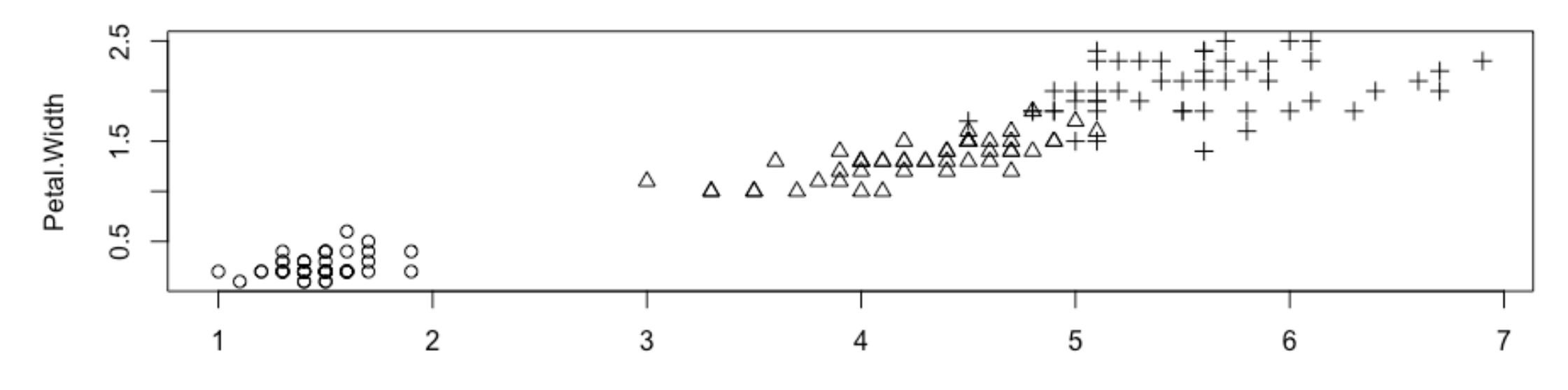

Petal.Length

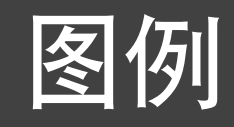

legend(1.5, 2.4, c("setosa", "versicol", "virginica"), pch = 1:3)

f <- factor(iris\$Species) with(iris,plot(Petal.Length, Petal.Width, pch=as.integer(Species)))  $legend(1.5, 2.4, as. character(levels(f)), pch = 1:3)$ 

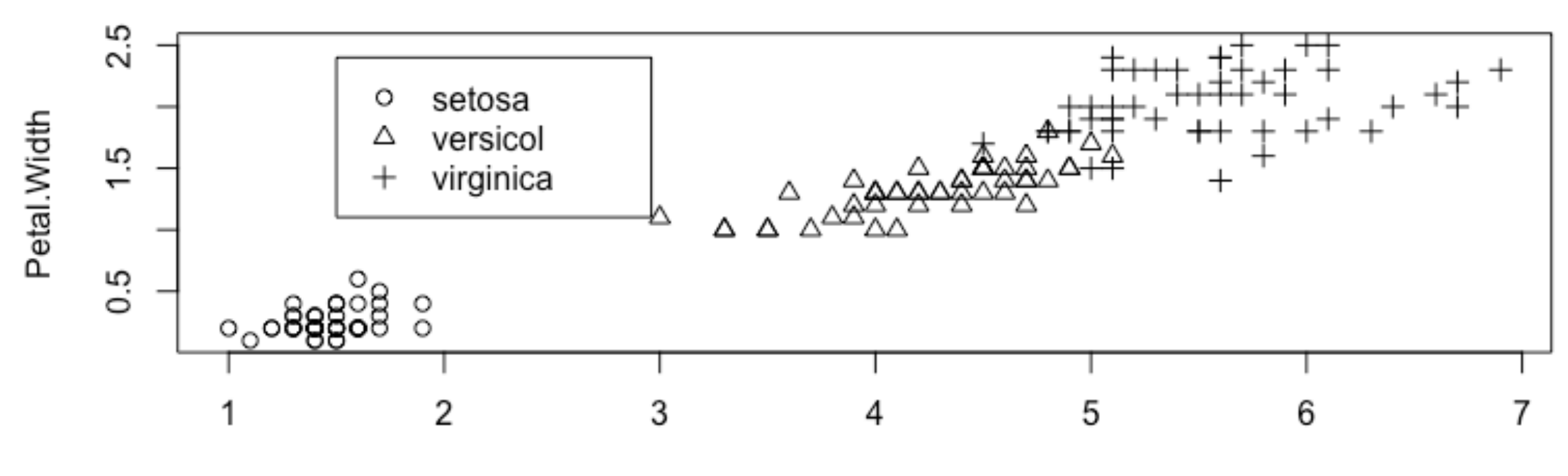

Petal.Length

### R Graphics II 回归线

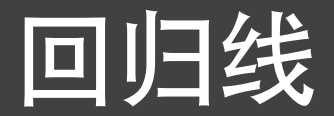

### > strongx

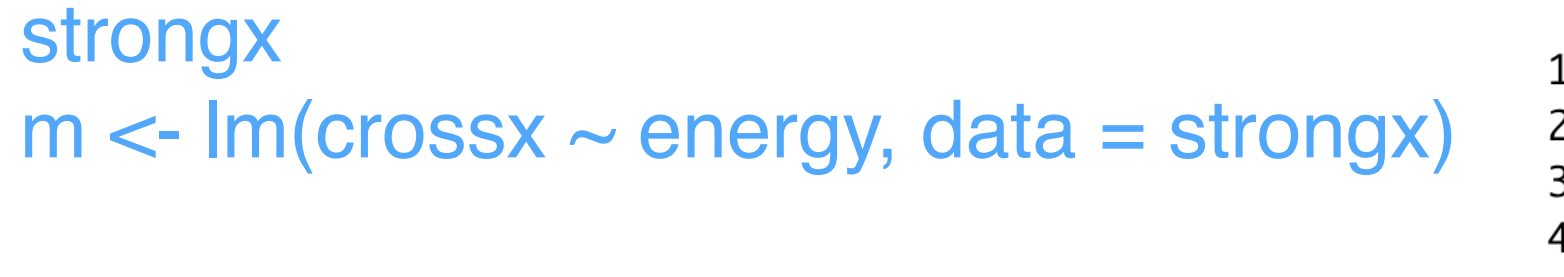

 $plot(cross \sim energy, data = strongx)$ abline(m)

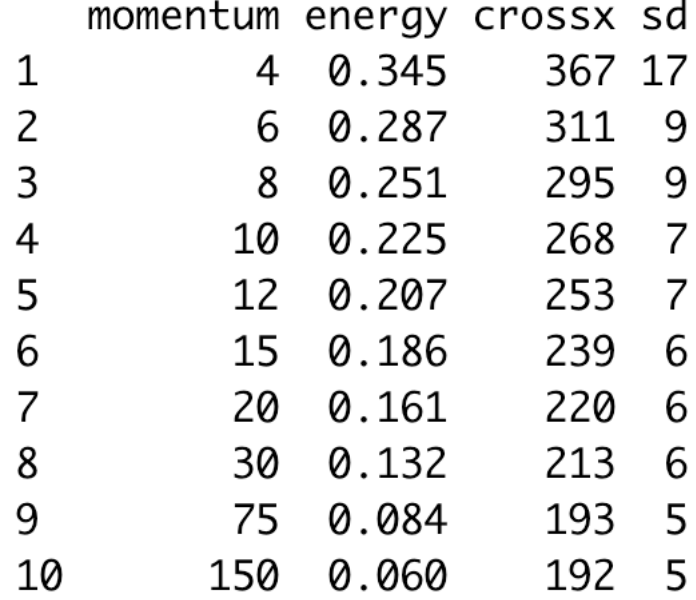

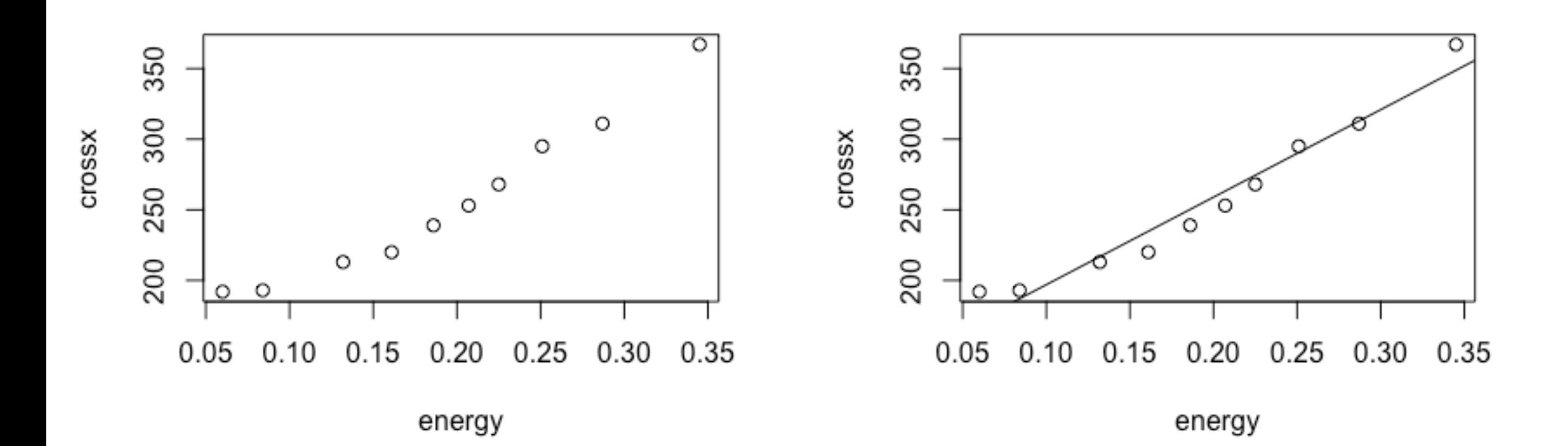

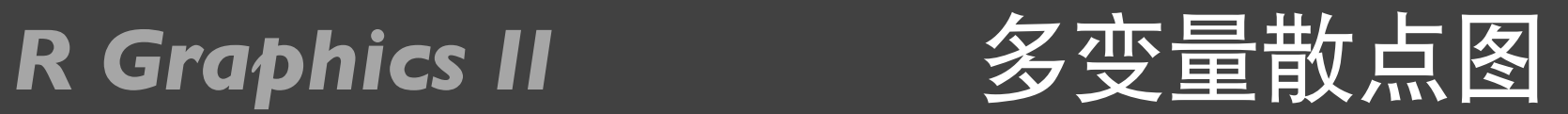

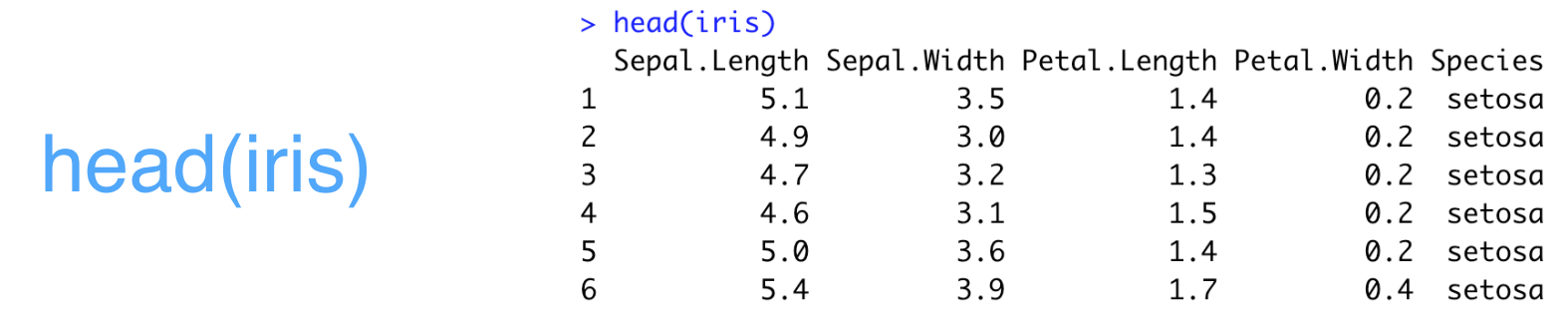

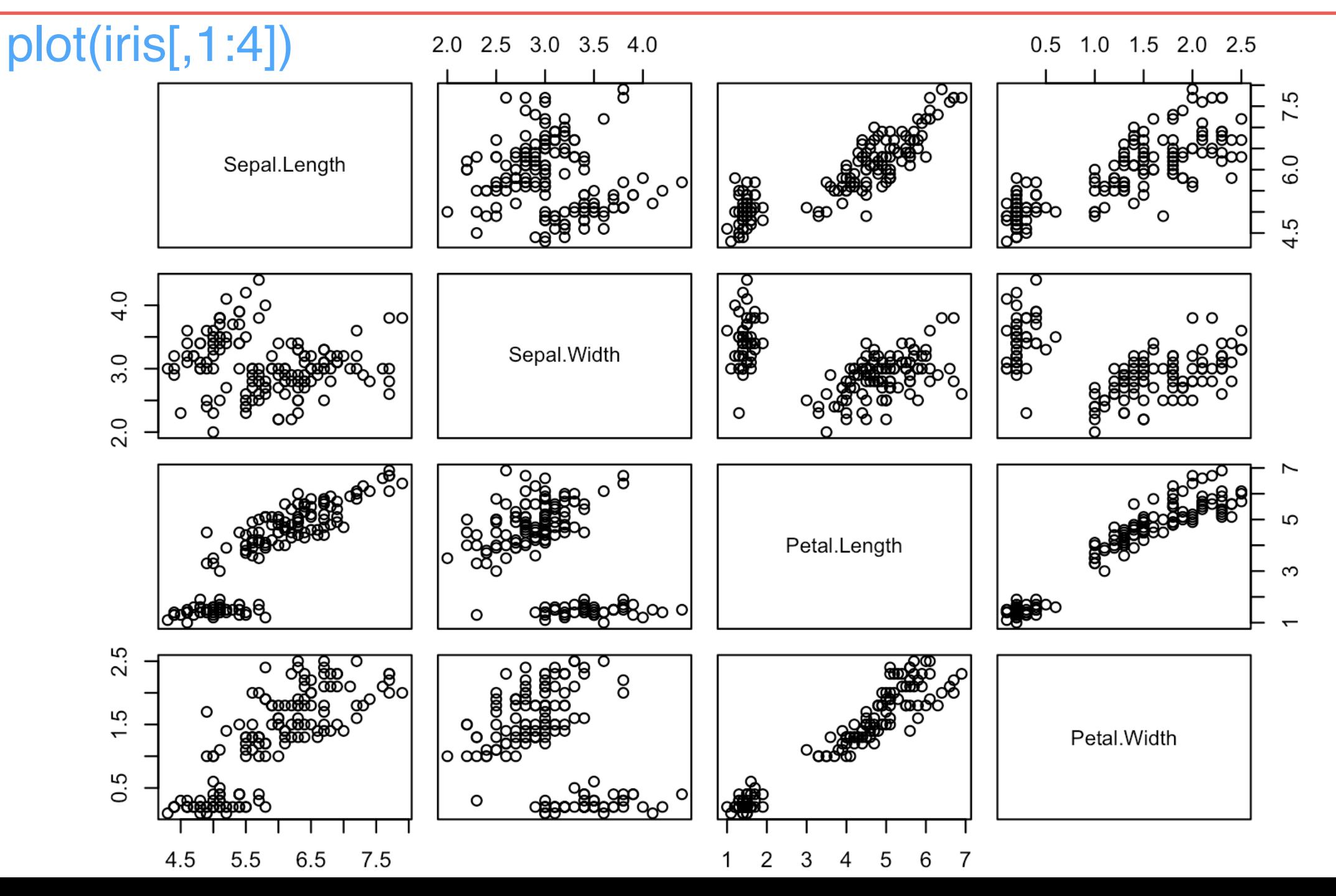

### R Graphics II 每个因子水平的散点图

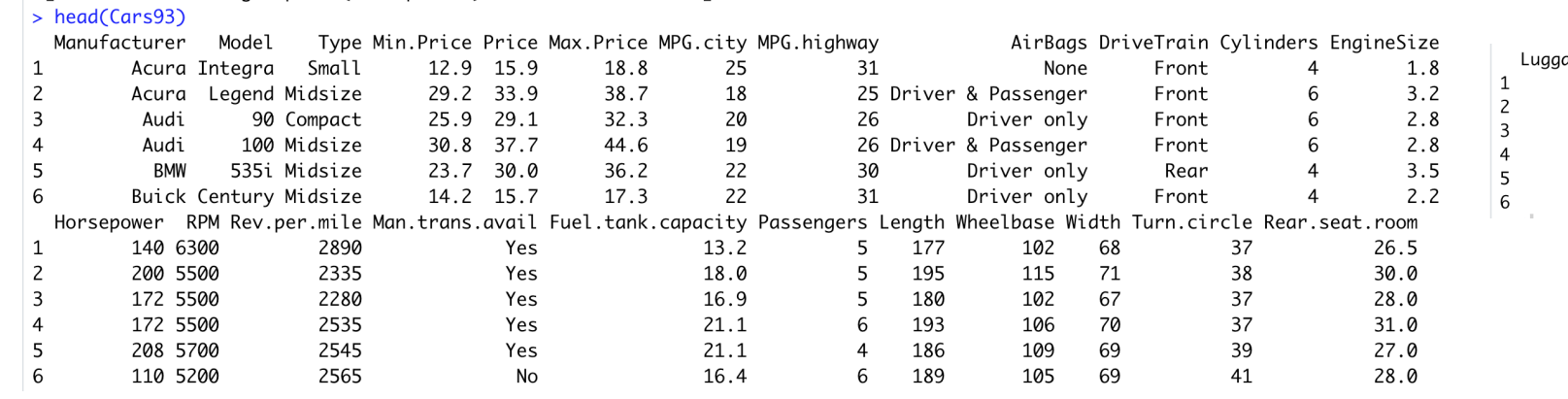

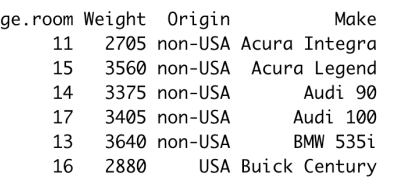

head(Cars93)

# Given: Origin<br>
coplot(Horsepower ~ MPG.citylOrigin, data = Cars93)

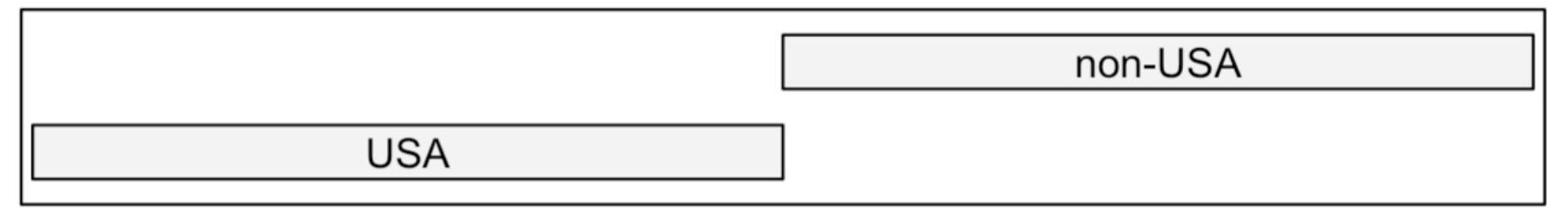

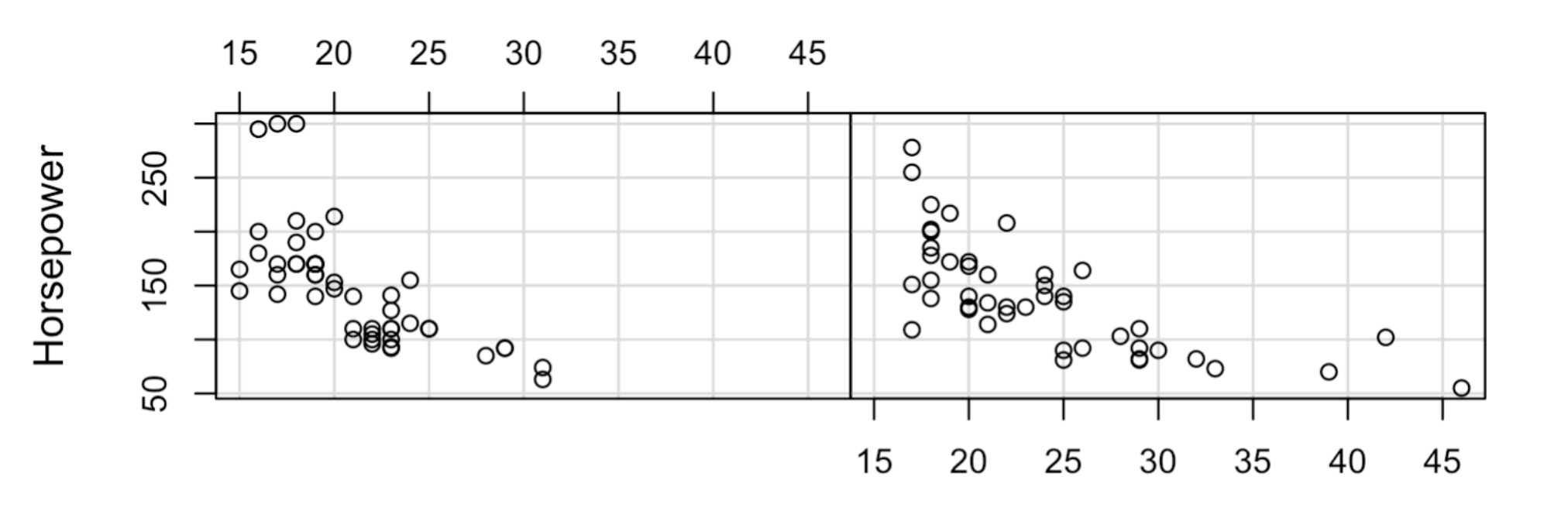

MPG.city

### *R Graphics II* 条形图

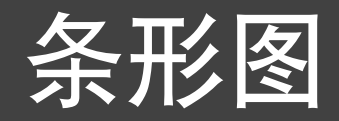

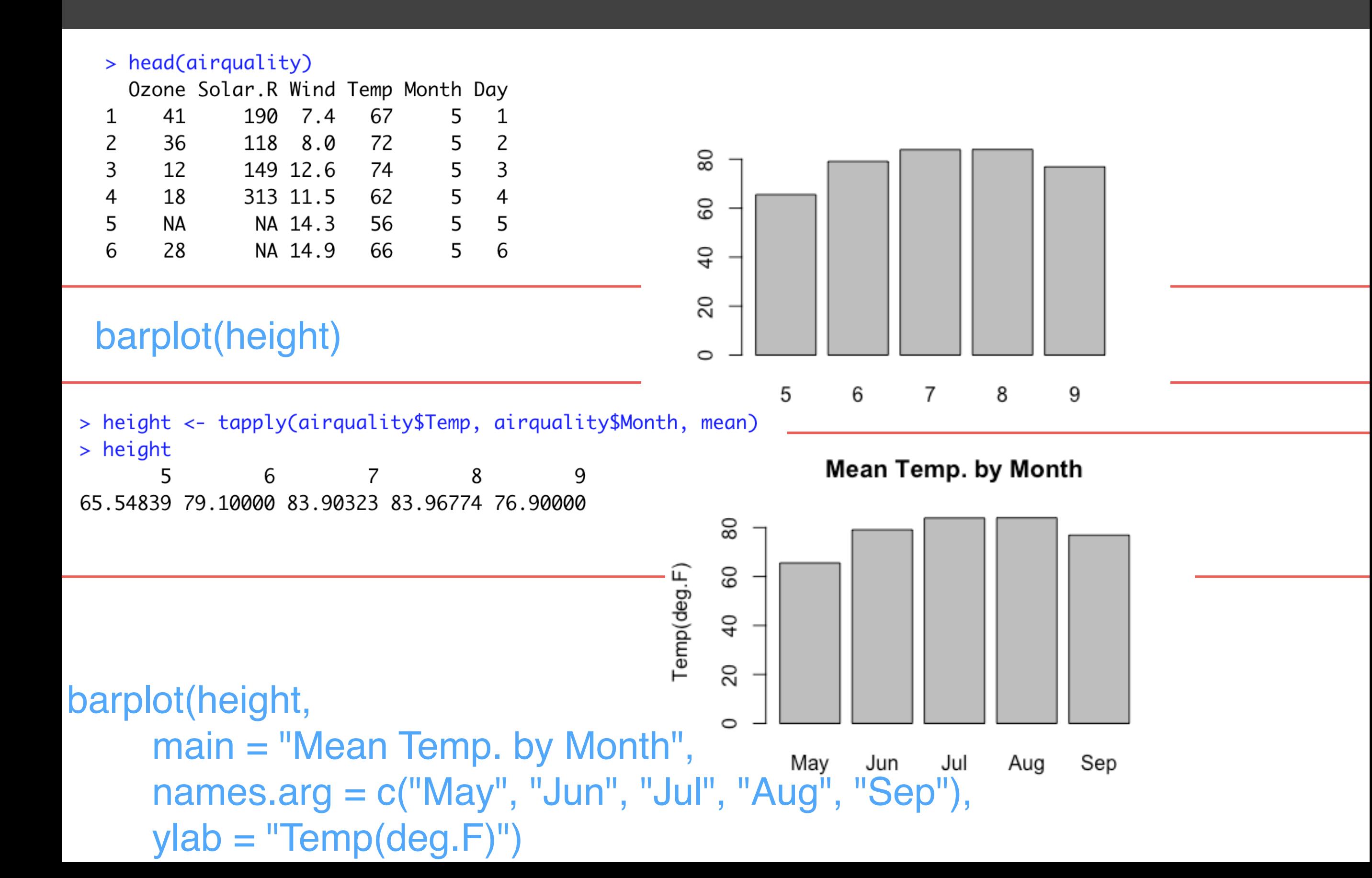

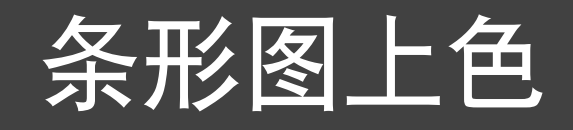

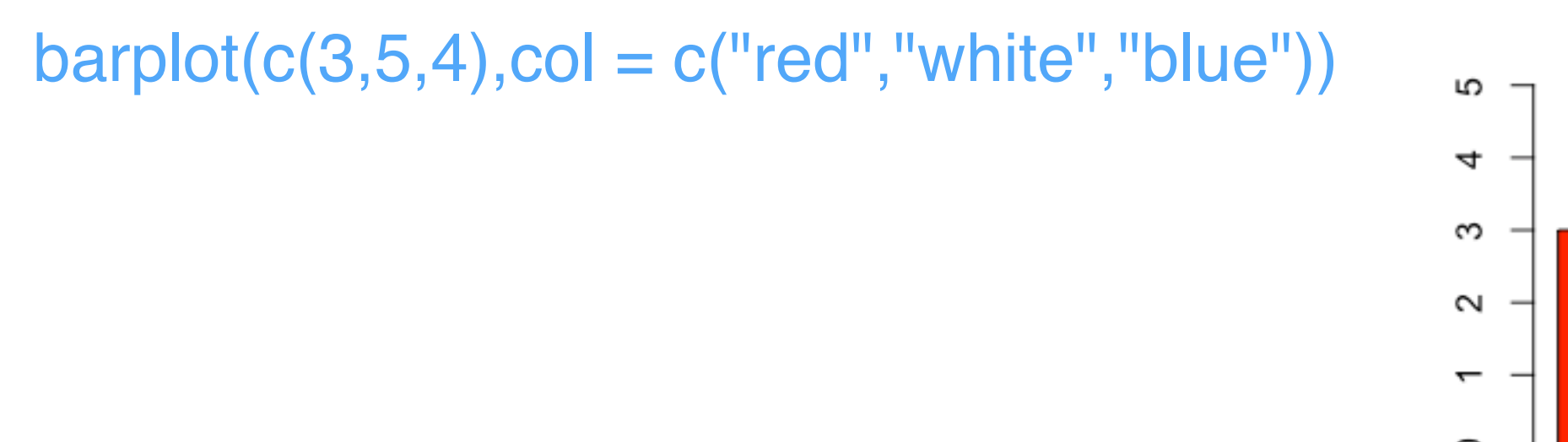

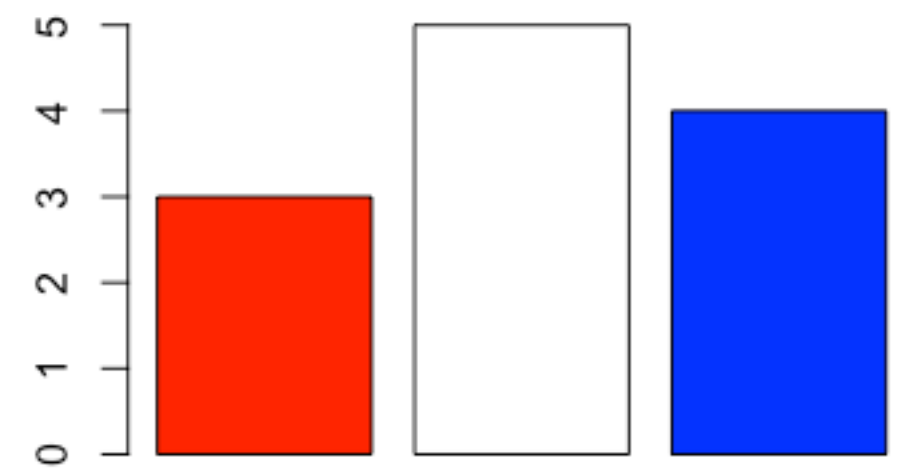

rel.hts <- (height - min(height)) / (max(height) - min(height)) grays <- gray(1 - rel.hts) barplot(height,col = grays,ylim =  $c(50, 90)$ , xpd = FALSE, main = "Mean Temp. By Month", names.arg  $= c("May", "Jun", "Jul", "Aug", "Sep"),$ ylab  $=$ "Temp(deg.F)")Mean Temp. By Month

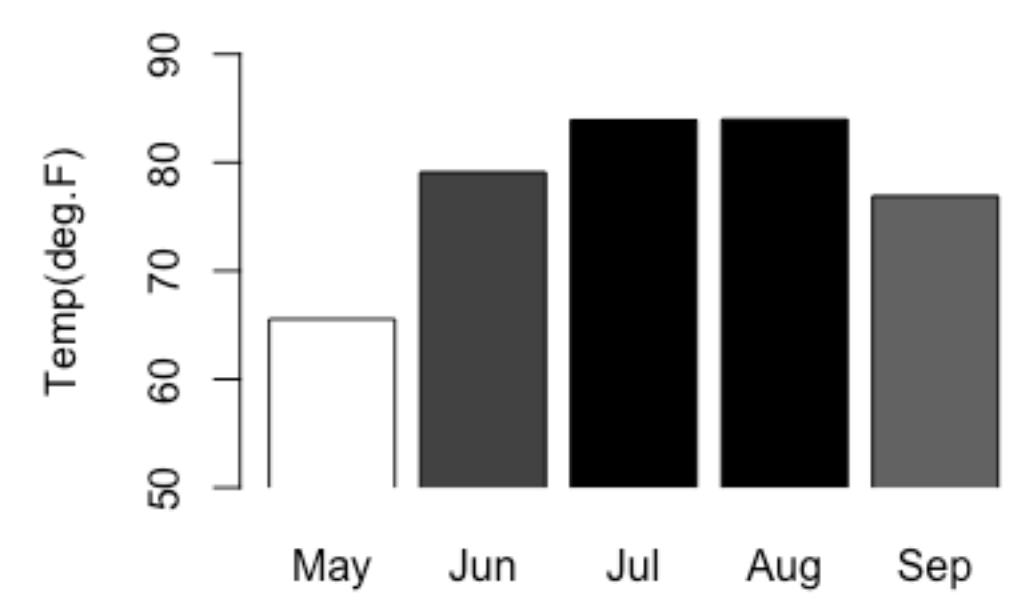

### *R Graphics II* 线图

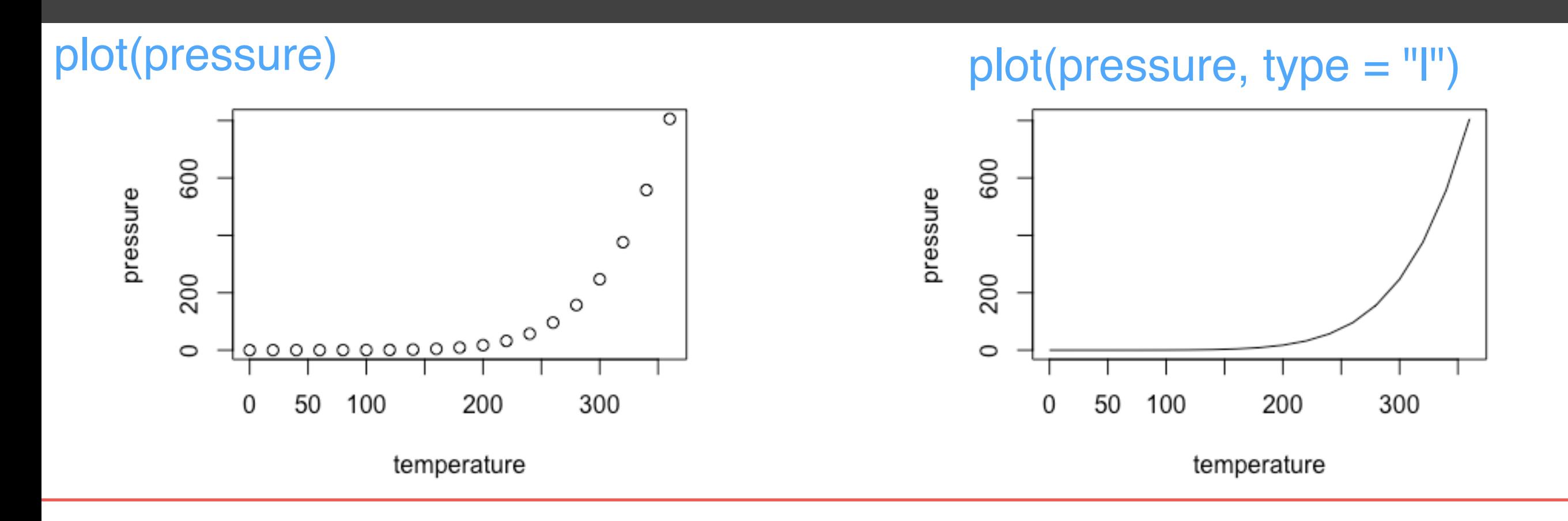

### R Graphics II 经制函数

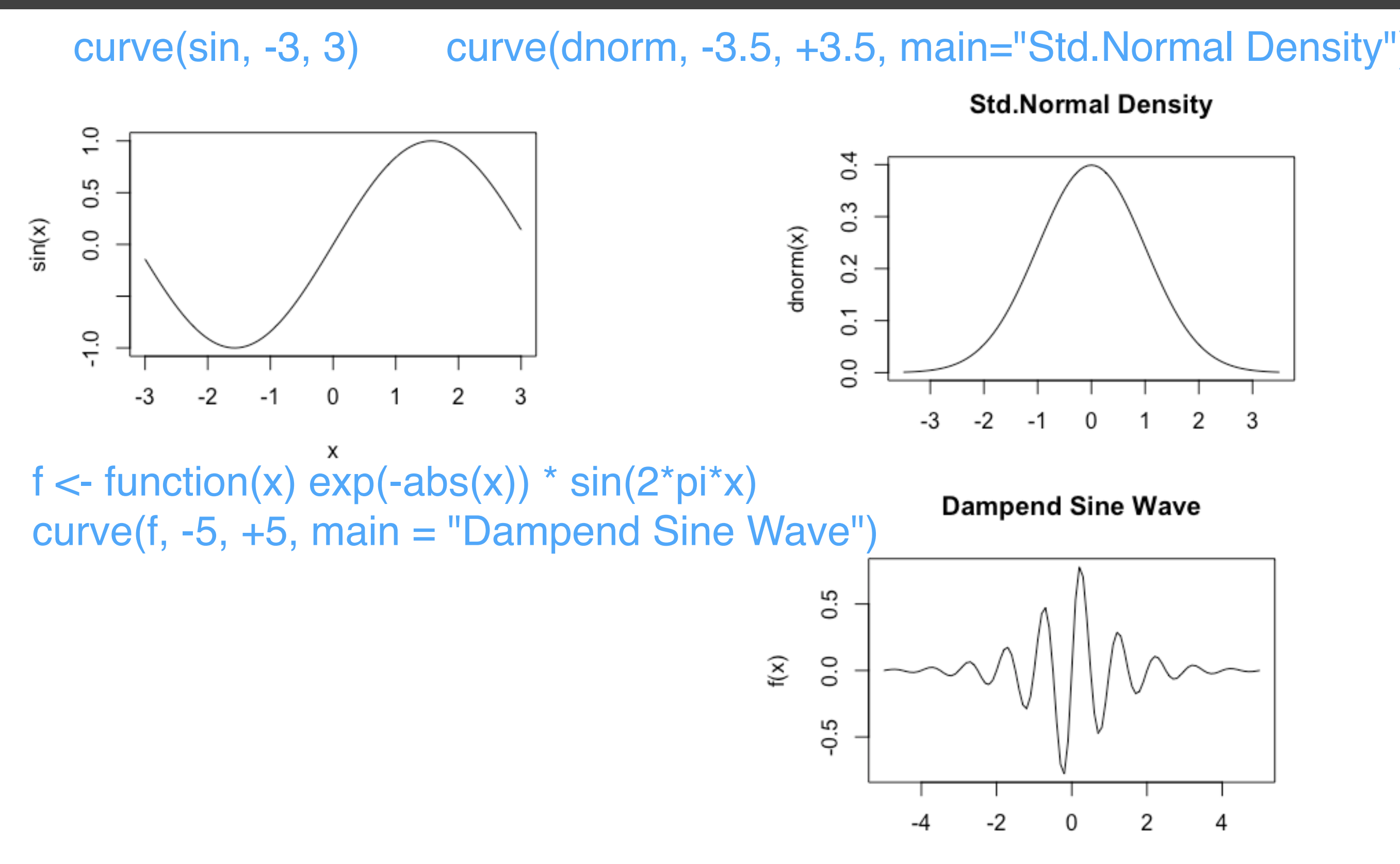

# 图形控制 *R Graphs Cookbook*

*CH1,CH4, CH5@ R Graphs Cookbook*

# *R Graphics II* 一页显示多个图形

### par(mfrow=c(2,3))

plot(rnorm(100),col="blue",main="Plot No.1") plot(rnorm(100),col="blue",main="Plot No.2") plot(rnorm(100),col="green",main="Plot No.3") plot(rnorm(100),col="black",main="Plot No.4") plot(rnorm(100),col="green",main="Plot No.5") plot(rnorm(100),col="orange",main="Plot No.6")

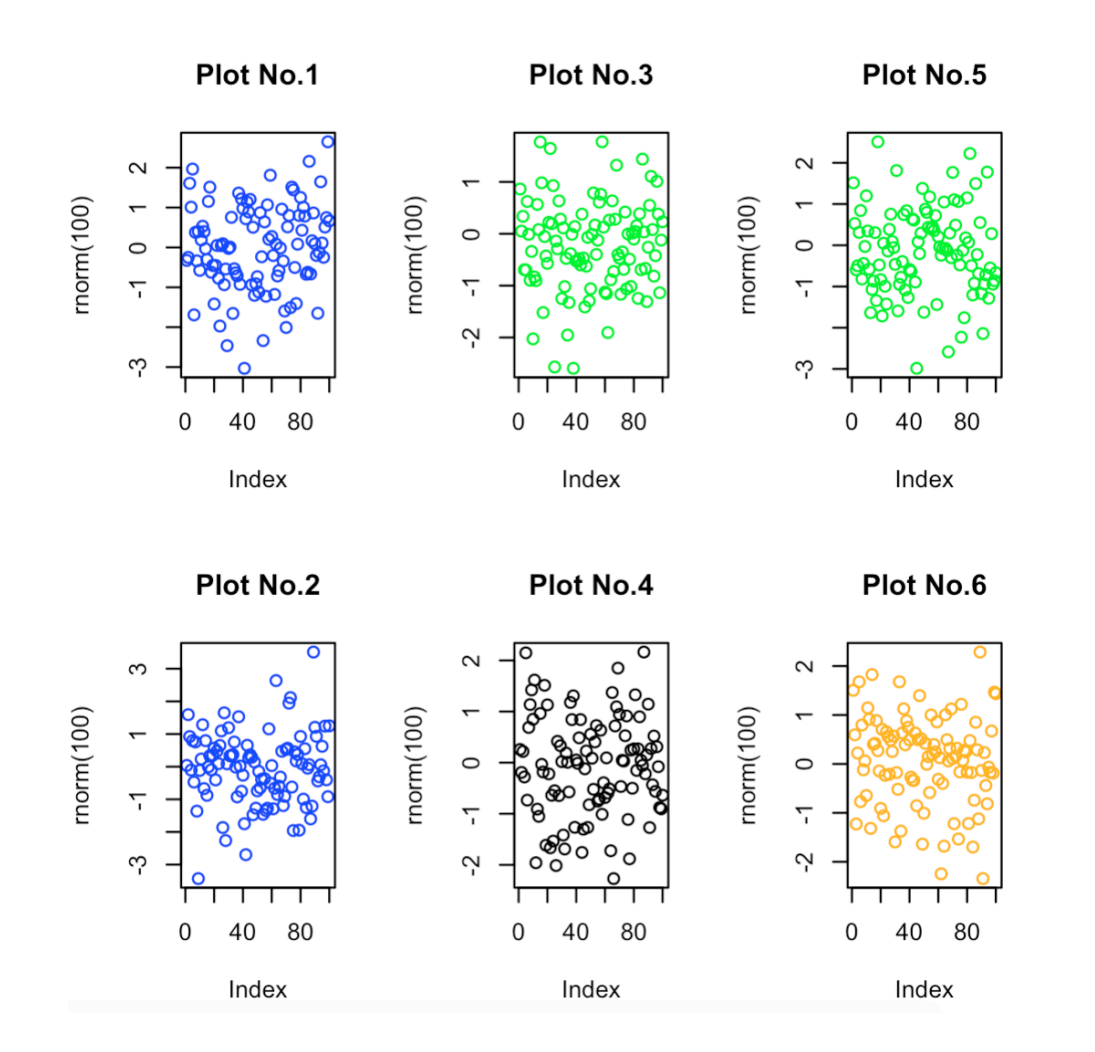

### par(mfcol=c(2,3))

plot(rnorm(100),col="blue",main="Plot No.1") plot(rnorm(100),col="blue",main="Plot No.2") plot(rnorm(100),col="green",main="Plot No.3") plot(rnorm(100),col="black",main="Plot No.4") plot(rnorm(100),col="green",main="Plot No.5") plot(rnorm(100),col="orange",main="Plot No.6")

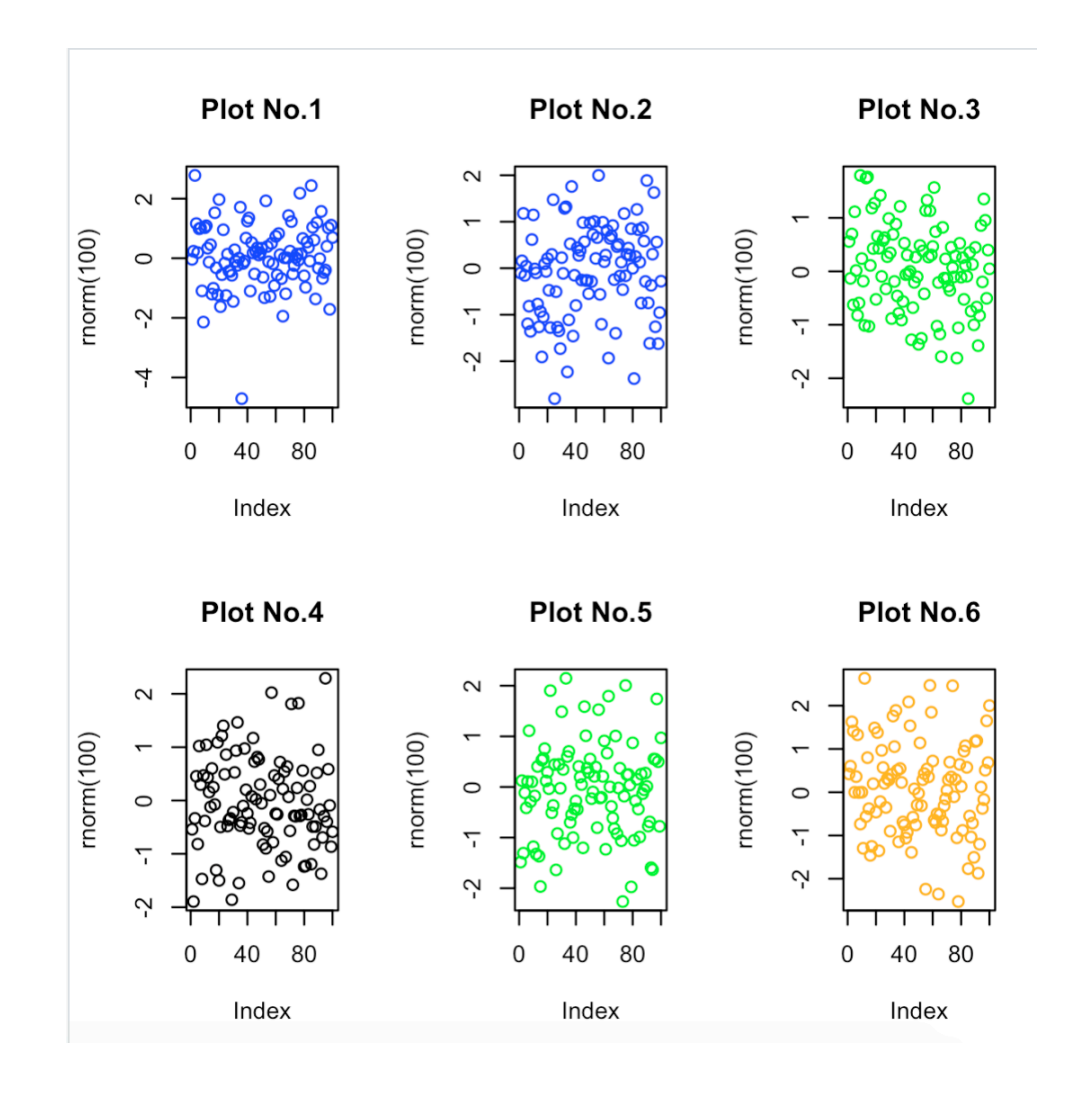

# *R Graphics II* 一页显示多个图形

### par(mfrow=c(2,3))

plot(rnorm(100),col="blue",main="Plot No.1") plot(rnorm(100),col="blue",main="Plot No.2") plot(rnorm(100),col="green",main="Plot No.3") plot(rnorm(100),col="black",main="Plot No.4") plot(rnorm(100),col="green",main="Plot No.5") plot(rnorm(100),col="orange",main="Plot No.6")

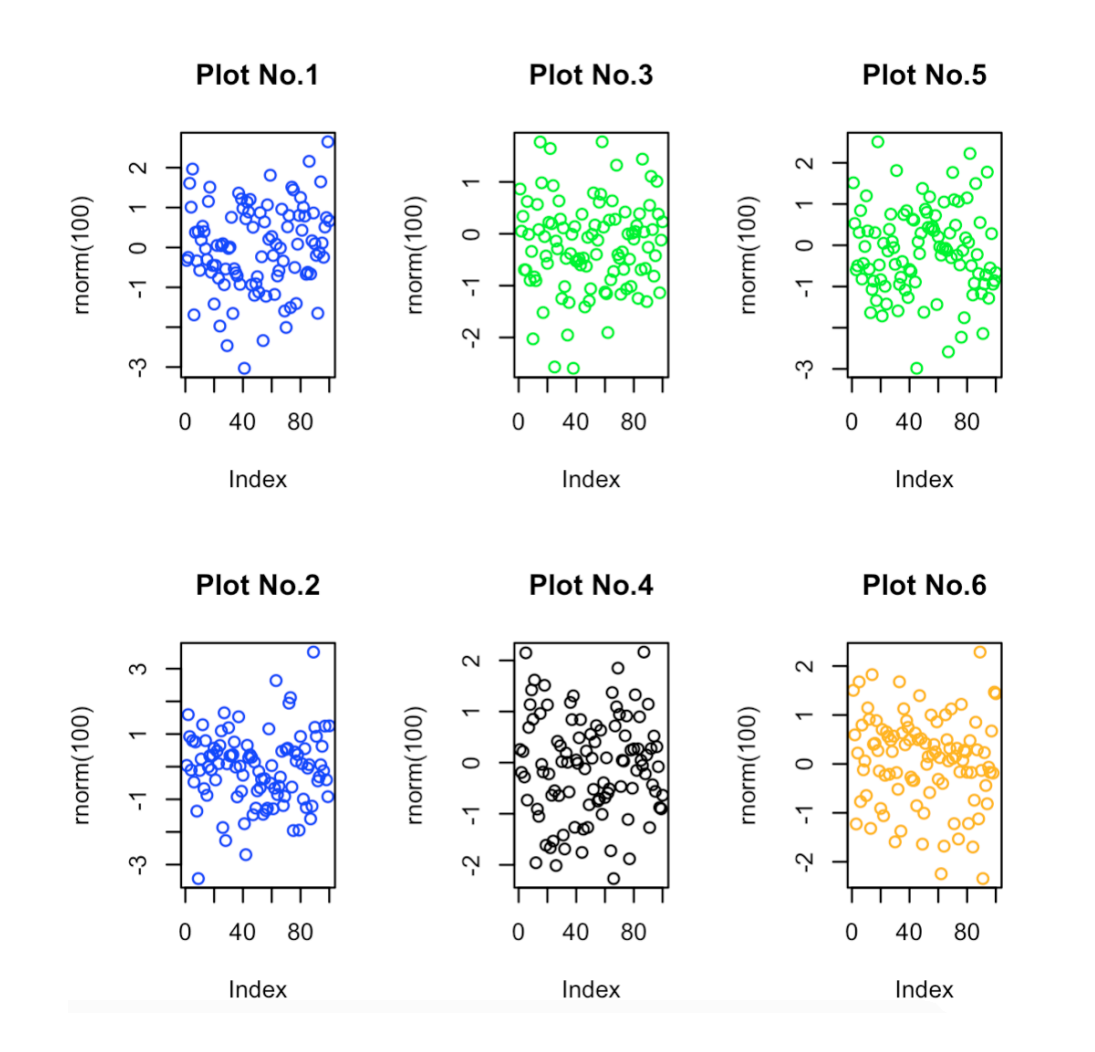

### par(mfcol=c(2,3))

plot(rnorm(100),col="blue",main="Plot No.1") plot(rnorm(100),col="blue",main="Plot No.2") plot(rnorm(100),col="green",main="Plot No.3") plot(rnorm(100),col="black",main="Plot No.4") plot(rnorm(100),col="green",main="Plot No.5") plot(rnorm(100),col="orange",main="Plot No.6")

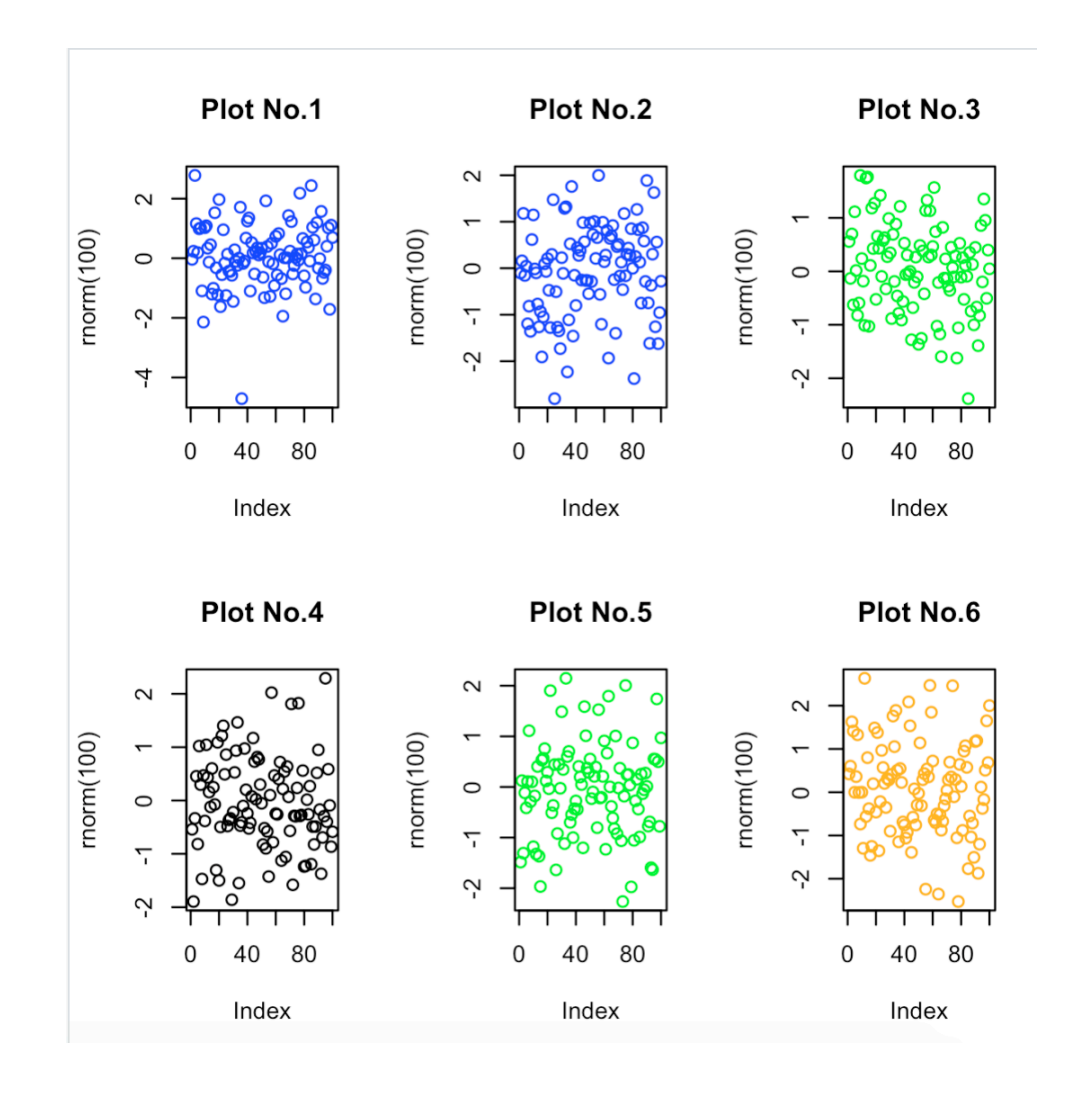

```
R Graphics II 图例-基本例子
```
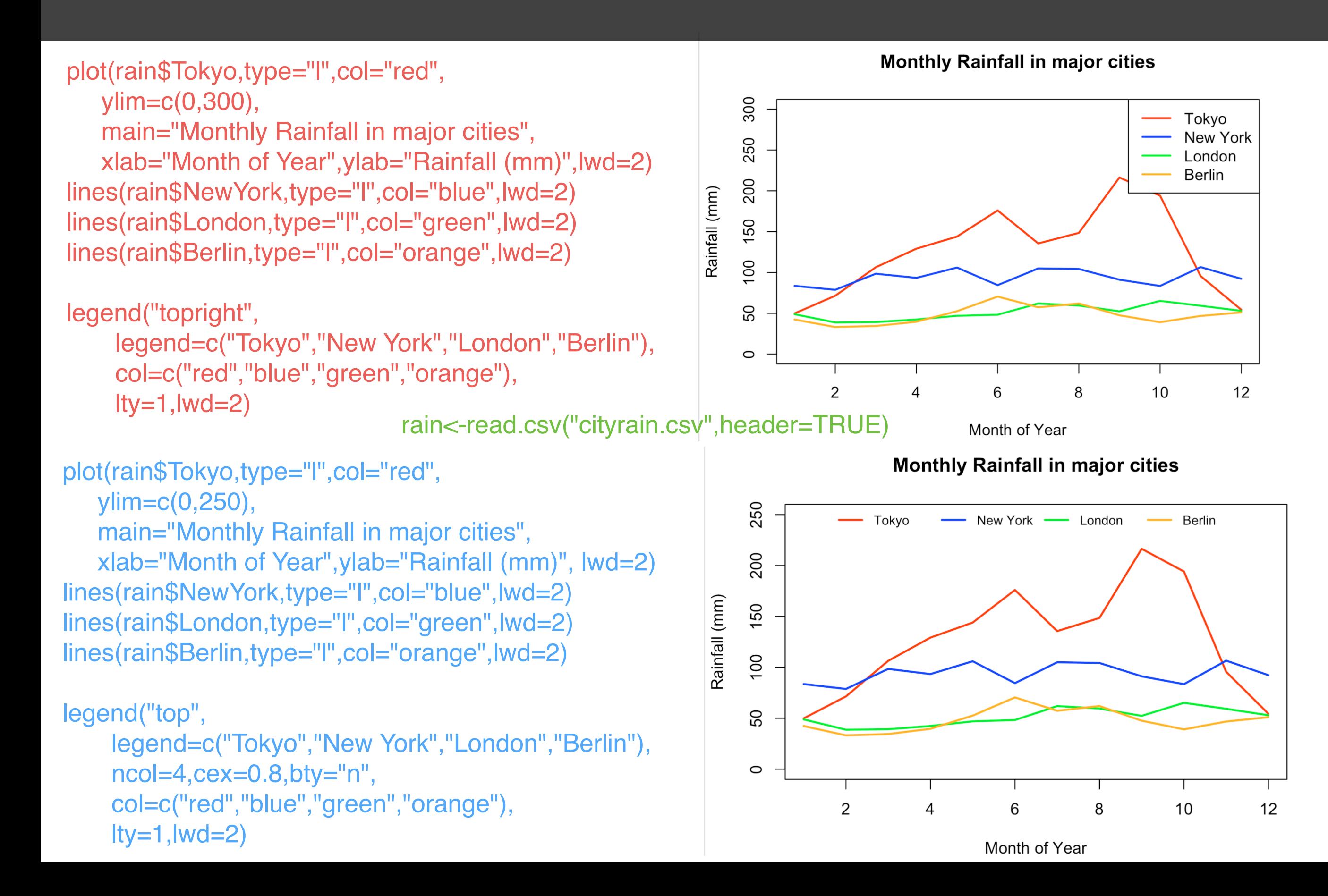

# R Graphics II 图例-使用坐标定位

rain<-read.csv("cityrain.csv") plot(rain\$Tokyo,type="b",lwd=2, xaxt="n",ylim=c(0,300),col="black",xlab="Month",ylab="Rainfall (mm)",main="Monthly Rainfall in major cities") axis(1,at=1:length(rain\$Month),labels=rain\$Month) lines(rain\$Berlin,col="red",type="b",lwd=2) lines(rain\$NewYork,col="orange",type="b",lwd=2) lines(rain\$London,col="purple",type="b",lwd=2)

legend("topright",legend=c("Tokyo","Berlin","New York", "London"), lty=1, lwd=2, pch=21, col=c("black","red","orange","purple"), ncol=2, bty="n",cex=0.8, text.col=c("black","red","orange","purple"), inset=0.01)

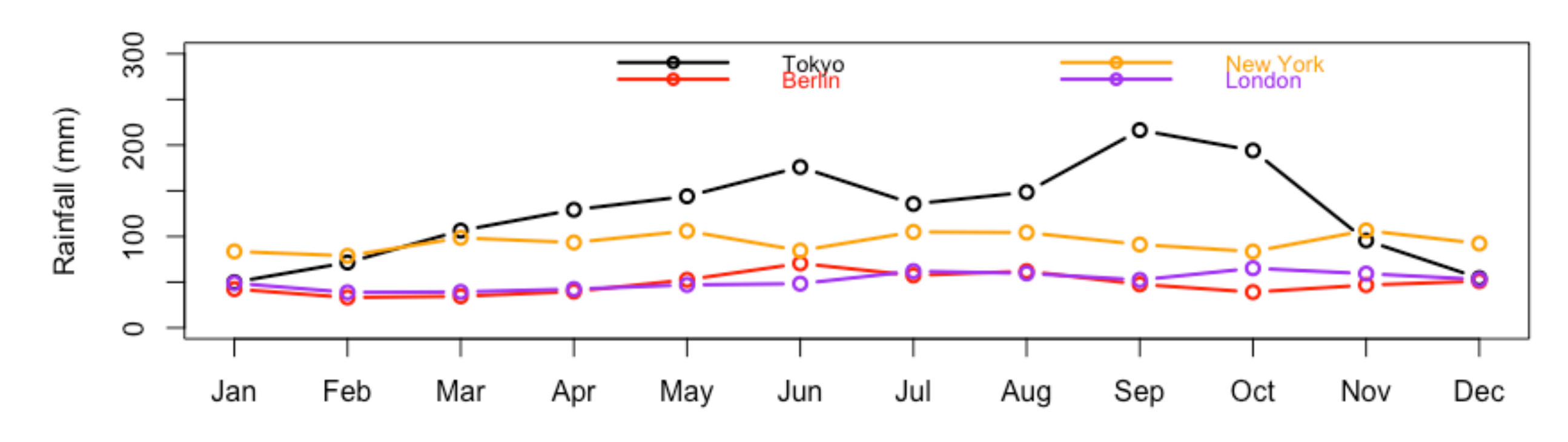

### **Monthly Rainfall in major cities**

Month

## *R* Graphics II 图例 - 使用坐标定位

legend(**1,300,**legend=c("Tokyo","Berlin","New York","London"), lty=1,lwd=2,pch=21,col=c("black","red","orange","purple"), **horiz=TRUE**,bty="n",bg="yellow",cex=1, text.col=c("black","red","orange","purple"))

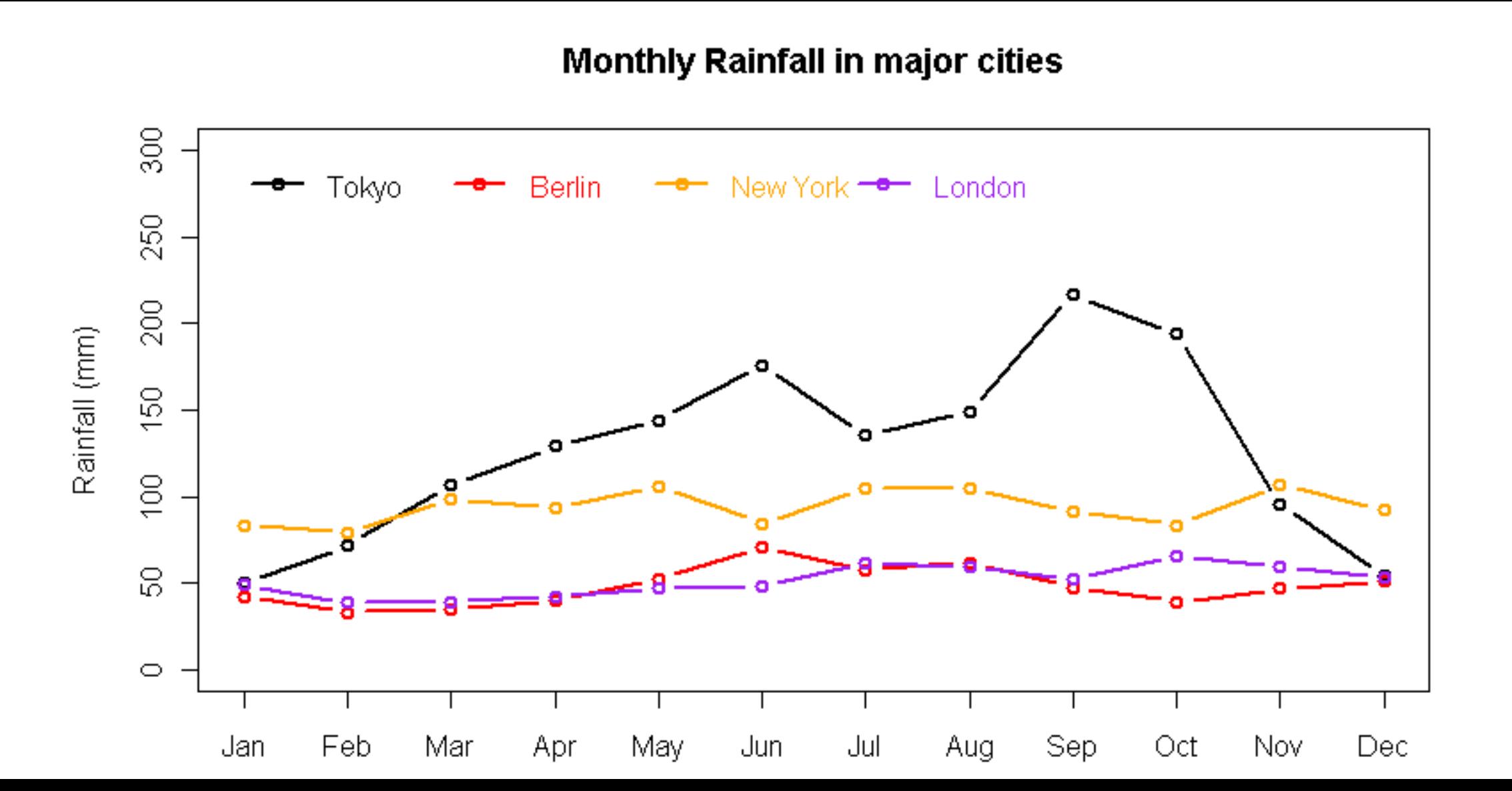

# R Graphics II 图例 - 边界标记

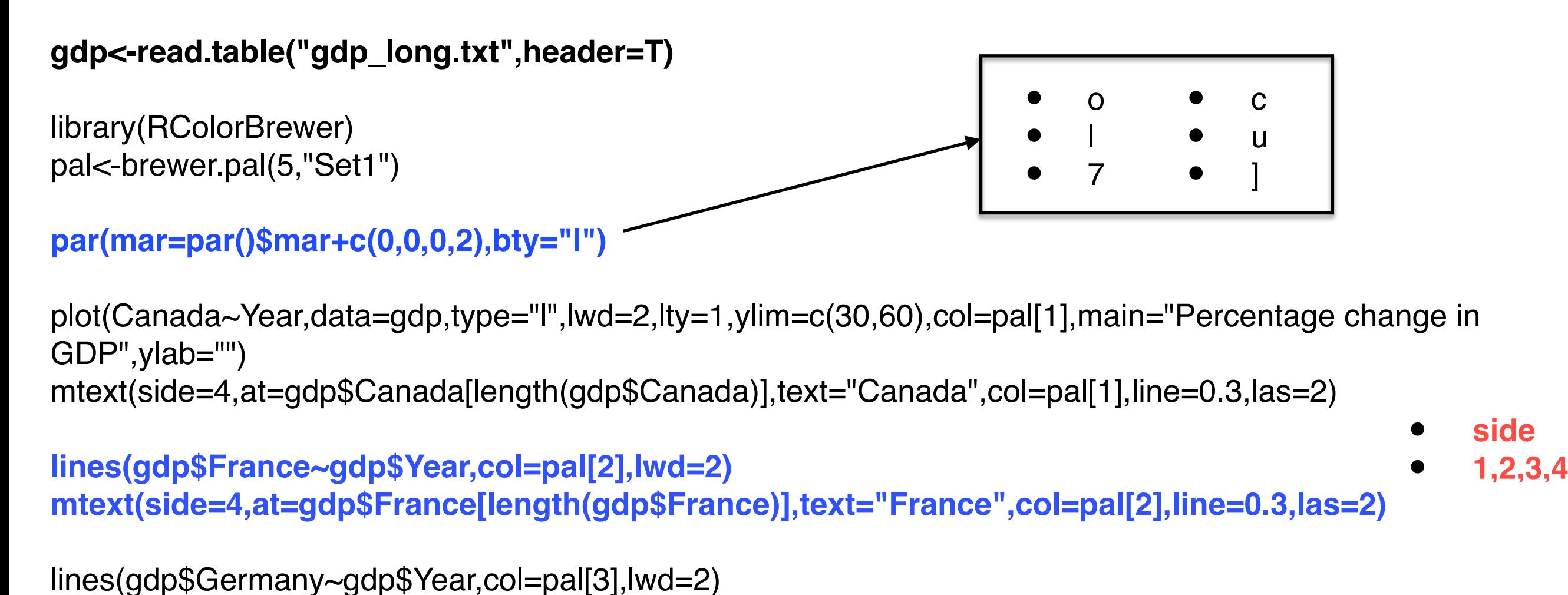

mtext(side=4,at=gdp\$Germany[length(gdp\$Germany)],text="Germany",col=pal[3],line=0.3,las=2)

lines(gdp\$Britain~gdp\$Year,col=pal[4],lwd=2) mtext(side=4,at=gdp\$Britain[length(gdp\$Britain)],text="Britain",col=pal[4],line=0.3,las=2)

lines(gdp\$USA~gdp\$Year,col=pal[5],lwd=2) mtext(side=4,at=gdp\$USA[length(gdp\$USA)]-**2**,text="USA",col=pal[5],line=0.3,las=2)

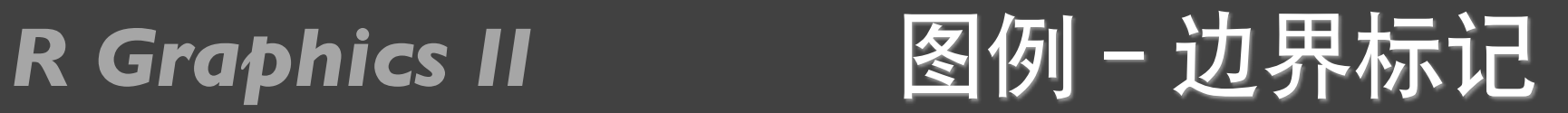

### Percentage change in GDP

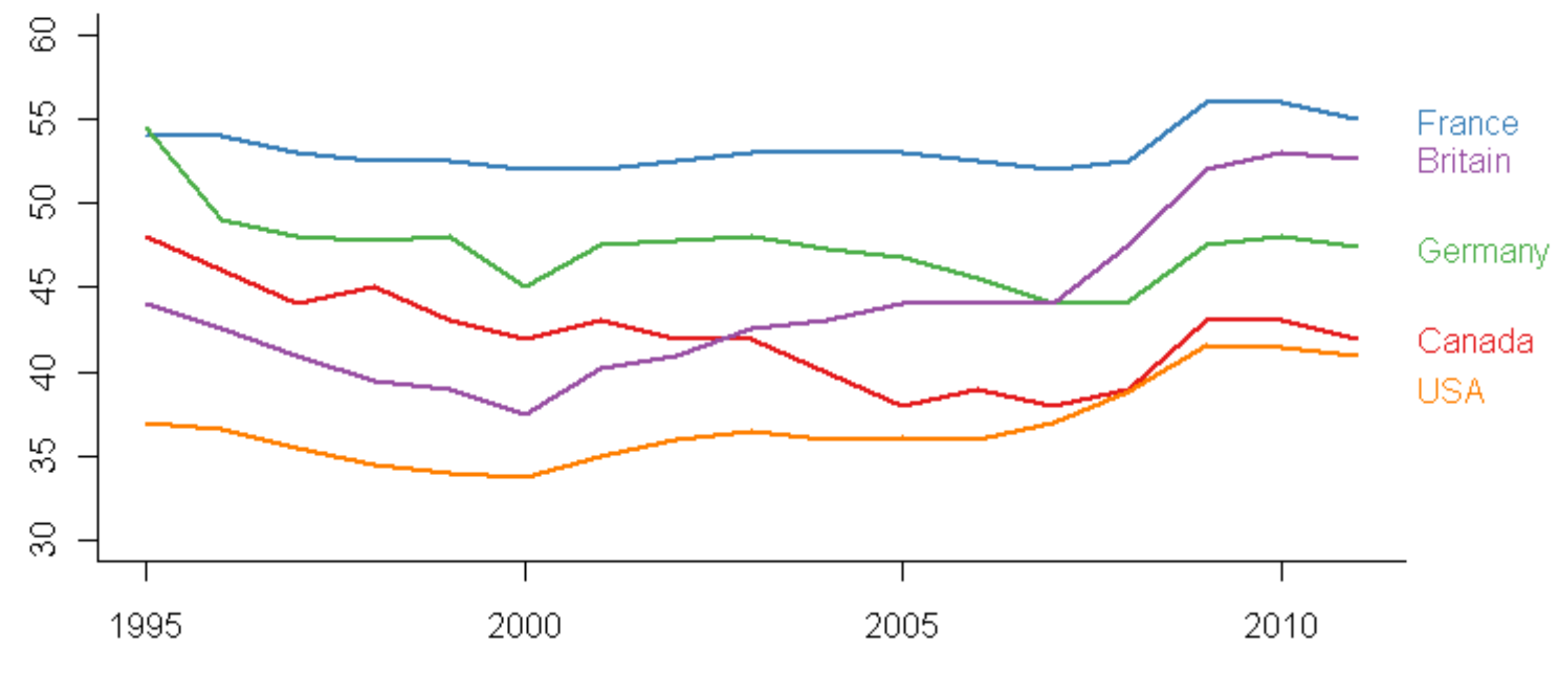

Year

# **R Graphics II 折线图-网格图**

rain<-read.csv("cityrain.csv") plot(rain\$Tokyo,type="b",lwd=2, xaxt="n",ylim=c(0,300),col="black", xlab="Month", ylab="Rainfall (mm)",main="Monthly Rainfall in Tokyo") axis(1,at=1:length(rain\$Month),labels=rain\$Month)

grid() grid(nx=NA, ny=8, lwd=1,lty=2,col="blue")

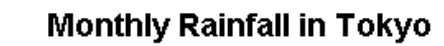

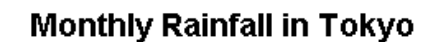

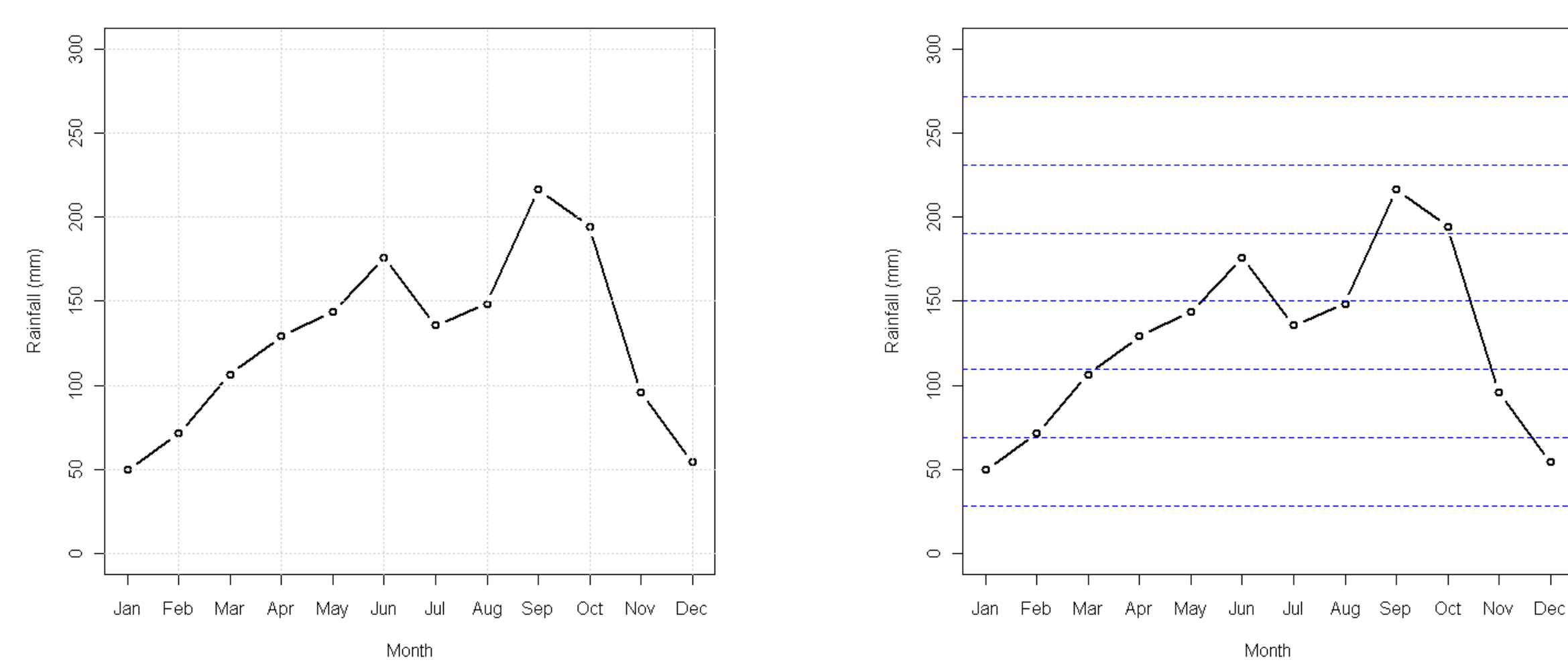

## *R Graphics II* 折线图-特殊线

rain<-read.csv("cityrain.csv") plot(rain\$Tokyo,type="b",lwd=2, xaxt="n",ylim=c(0,300),col="black", xlab="Month", ylab="Rainfall (mm)",main="Monthly Rainfall in Tokyo") axis(1,at=1:length(rain\$Month),labels=rain\$Month)

abline(v=9) abline(h=150,col="red",lty=2)

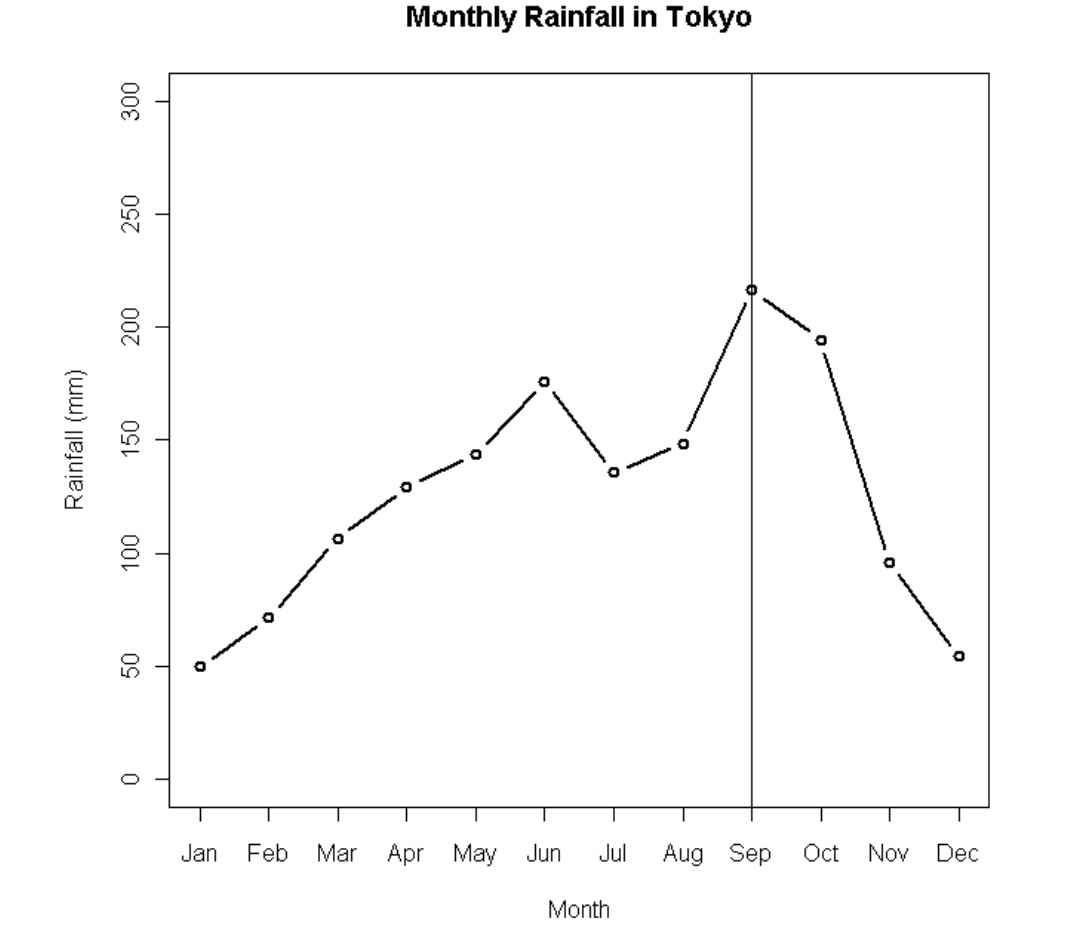

**Monthly Rainfall in Tokyo** 

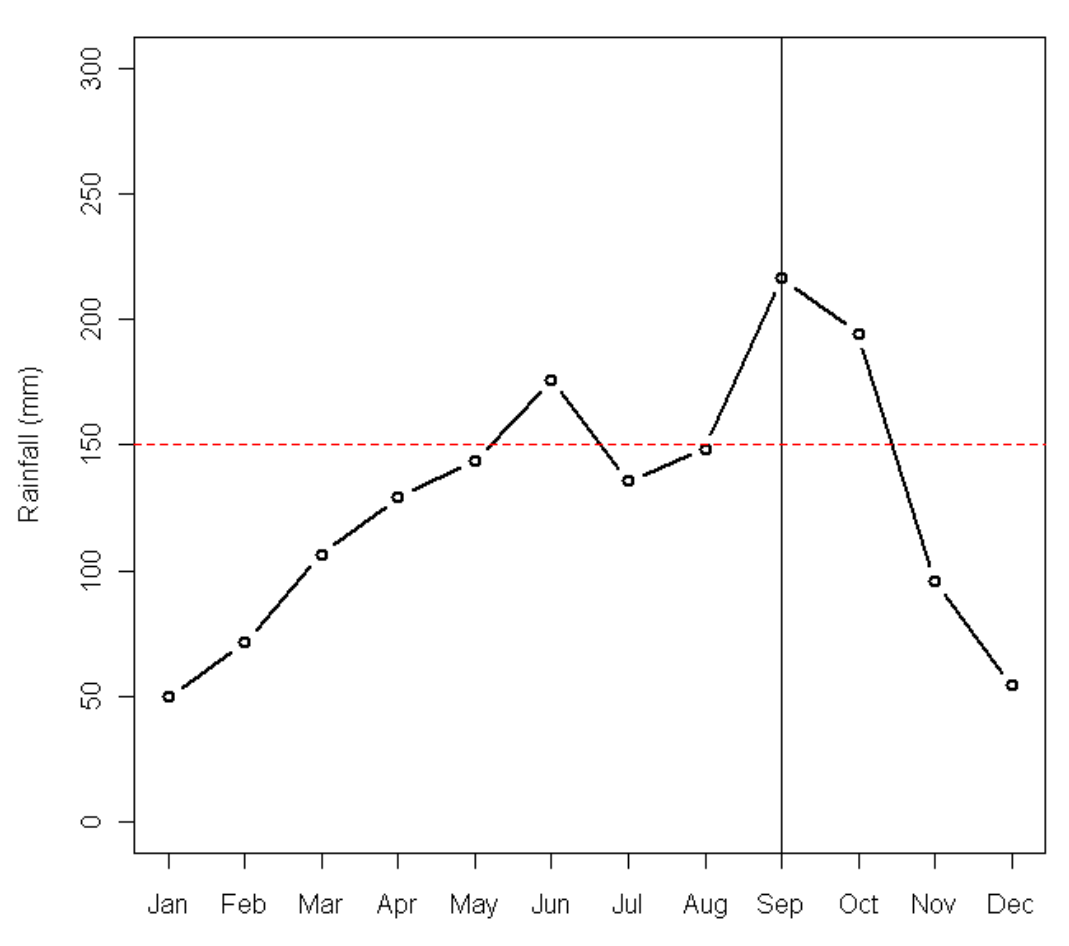

### *R Graphics II* 折线图-波形线

}

```
rain <- read.csv("cityrain.csv")
par(mfrow=c(4,1),mar=c(5,7,4,2),omi=c(0.2,2,0.2,2)) 
for(i in 2:5)
{
```

```
plot(rain[,i],ann=FALSE,axes=FALSE,type="l",col="g
ray", Iwd=2)
```

```
mtext(side=2,at=mean(rain[,i]),names(rain[i]),las=2,c
ol="black")
```

```
mtext(side=4,at=mean(rain[,i]),mean(rain[i]),las=2,c
ol="black")
```

```
points(which.min(rain[,i]),min(rain[,i]),pch=19,col="bl
ue")
```

```
points(which.max(rain[,i]),max(rain[,i]),pch=19,col="r
ed")
```
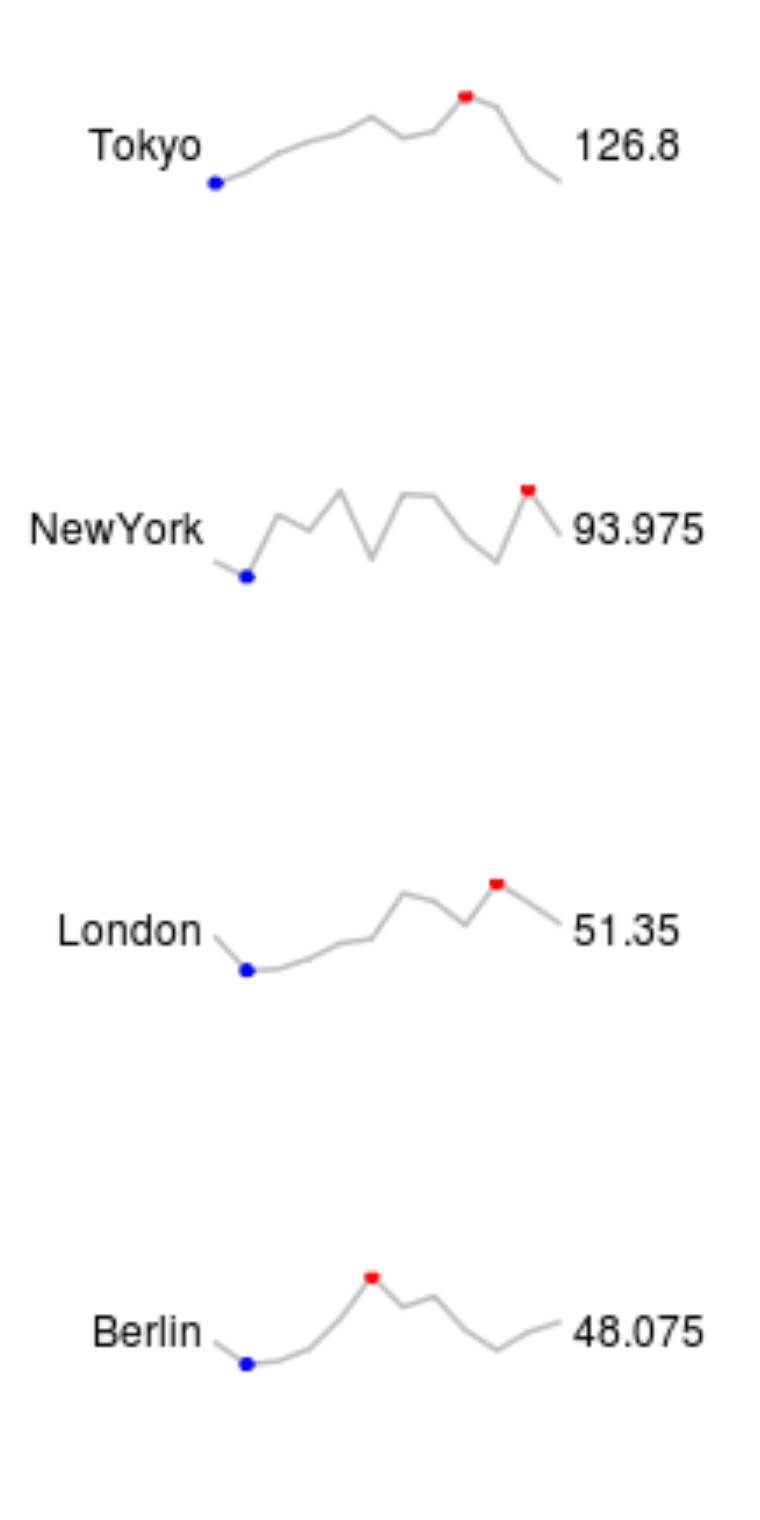

### *R Graphics II*

## 条形图 - 堆积

### citysales<-read.csv("citysales.csv")

barplot(as.matrix(citysales[,2:4]), **beside=TRUE,**egend.text=citysales\$City, args.legend=list(bty="n",horiz=TRUE),col=brewer.pal(5,"Set1"), border="white",ylim=c(0,100),ylab="Sales Revenue (1,000's of USD)",main="Sales Figures") 矩阵

box(bty="l")

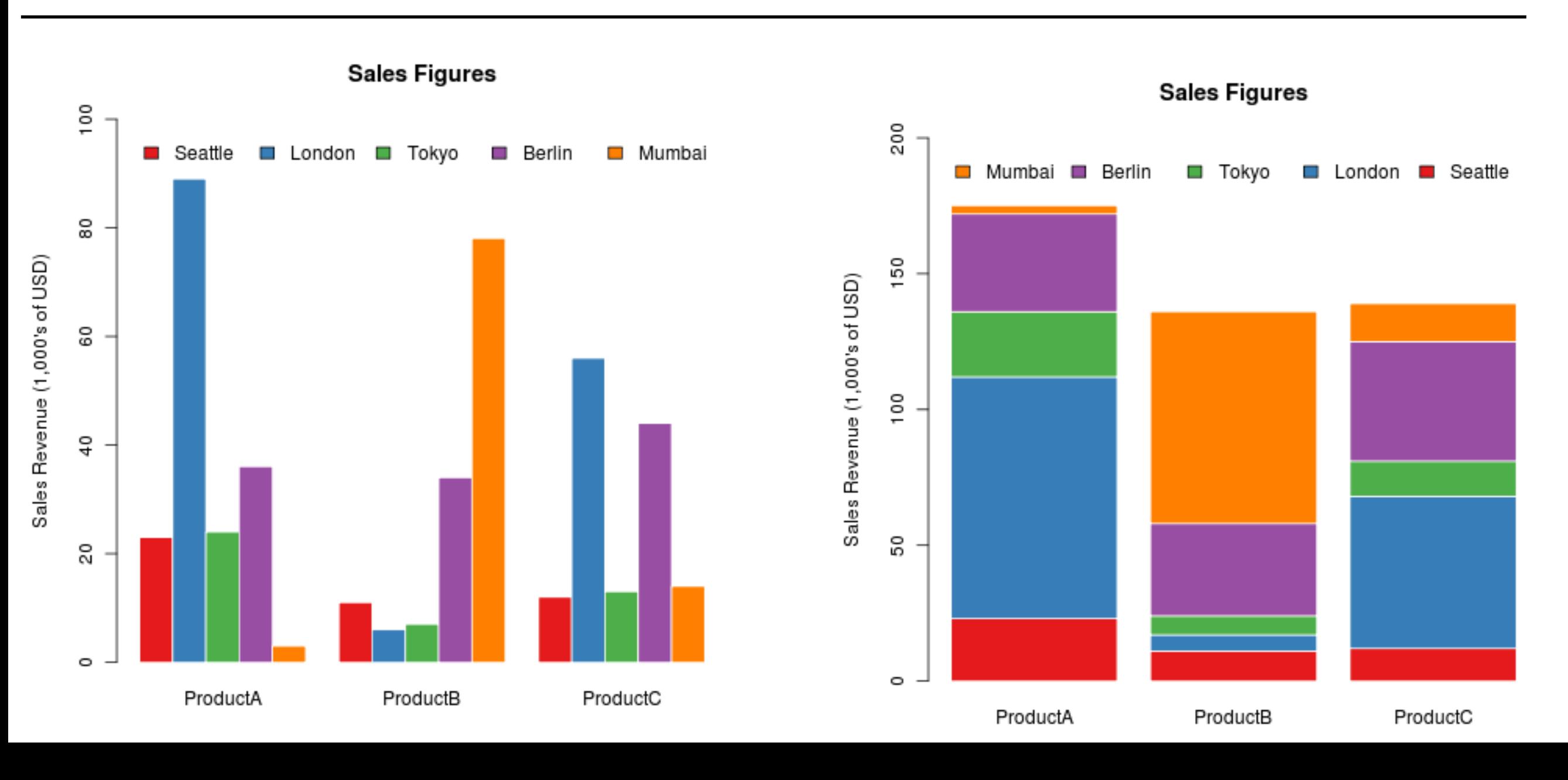

# *R Graphics II* 条形图-方向

```
barplot(as.matrix(citysales[,2:4]), beside=TRUE,horiz=TRUE,
      legend.text=citysales$City,
      args.legend=list(bty="n"),col=brewer.pal(5,"Set1"), border="white",
      xlim=c(0,100),
      xlab="Sales Revenue (1,000's of USD)",main="Sales Figures")
```
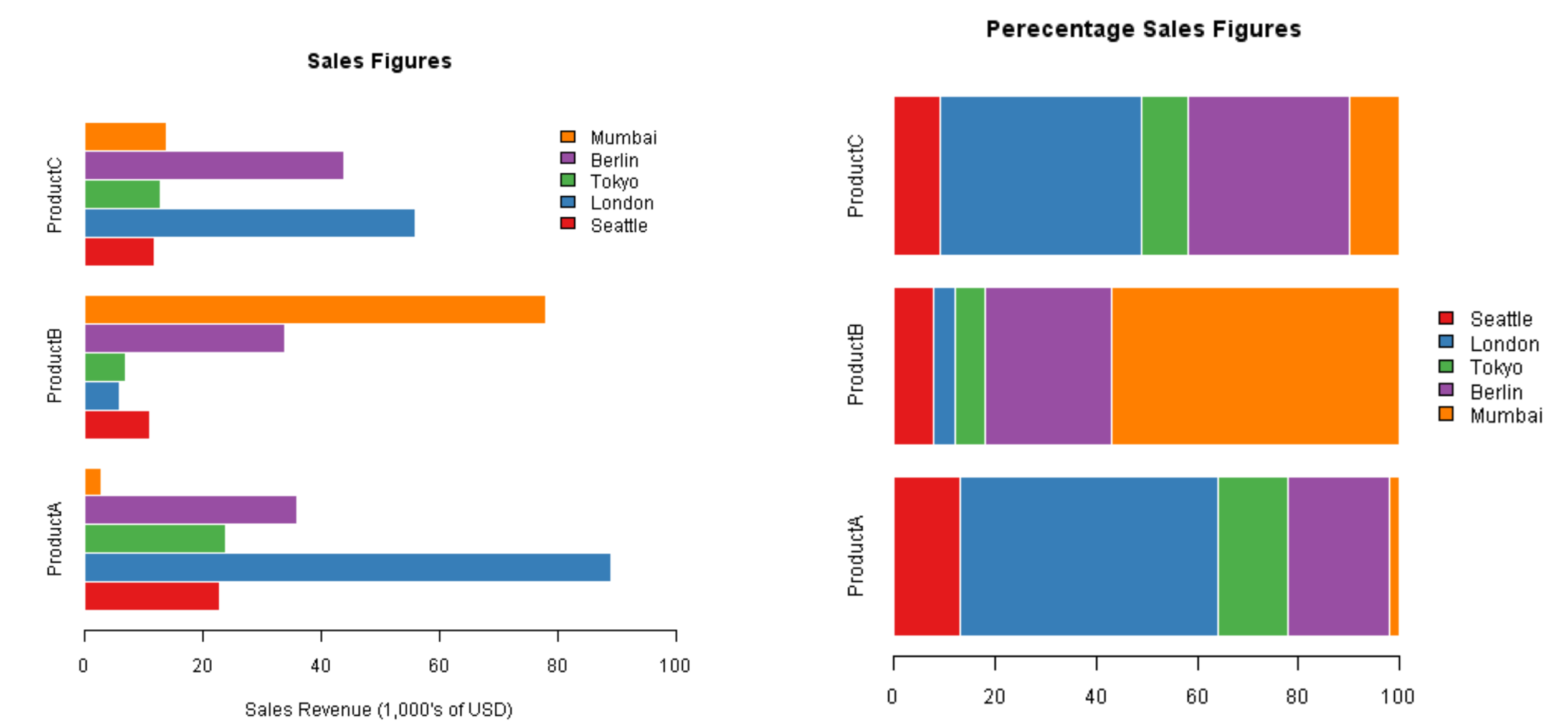

Percentage of Rales

## *R Graphics II* 条形图-宽度、颜色、边界

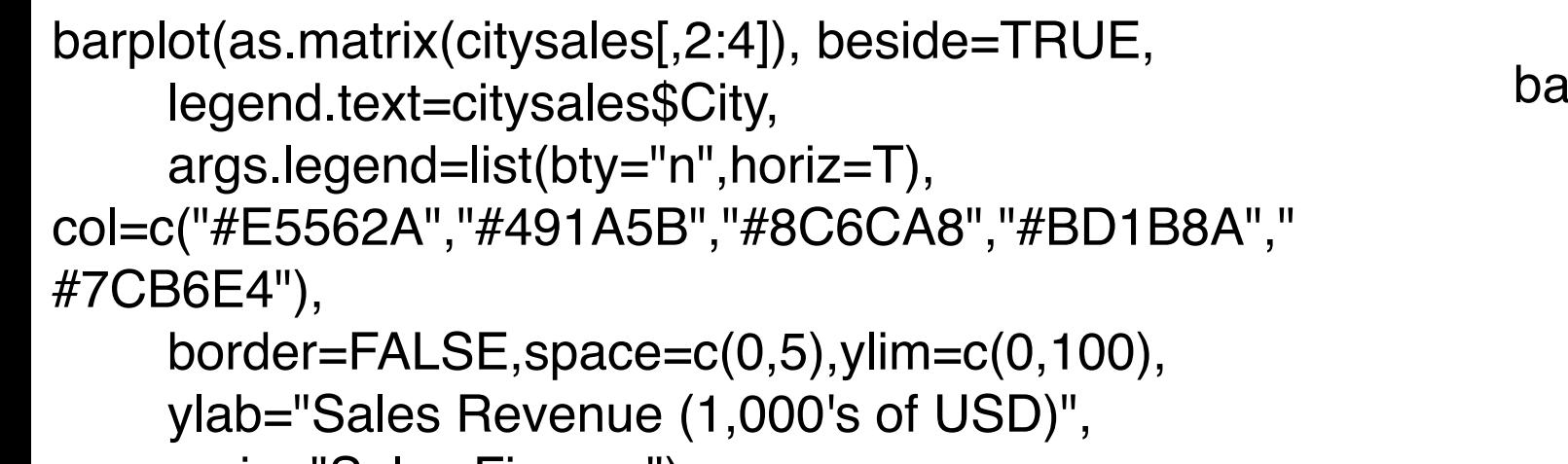

main="Sales Figures")

barplot(as.matrix(citysales[,2:4]), beside=T, legend.text=citysales\$City, args.legend=list(bty="n",horiz=T), ylim=c(0,100), ylab="Sales Revenue (1,000's of USD)", main="Sales Figures")

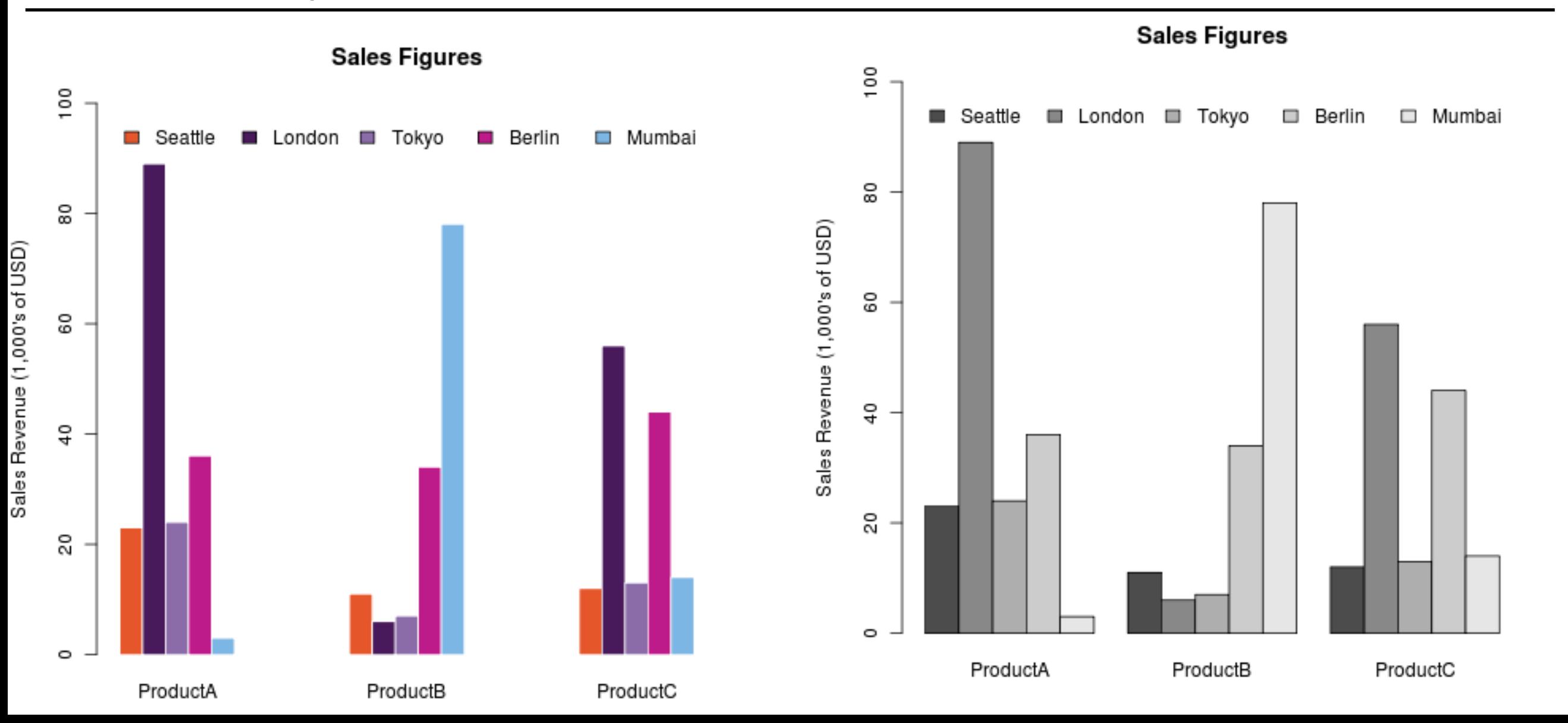

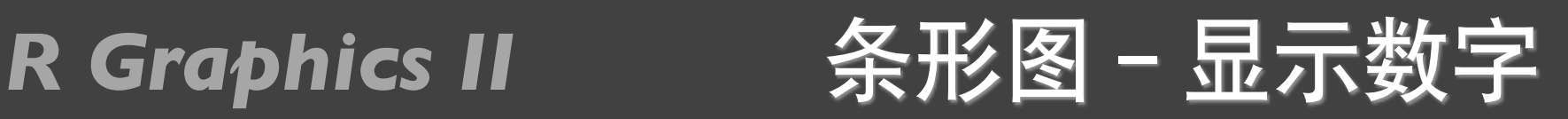

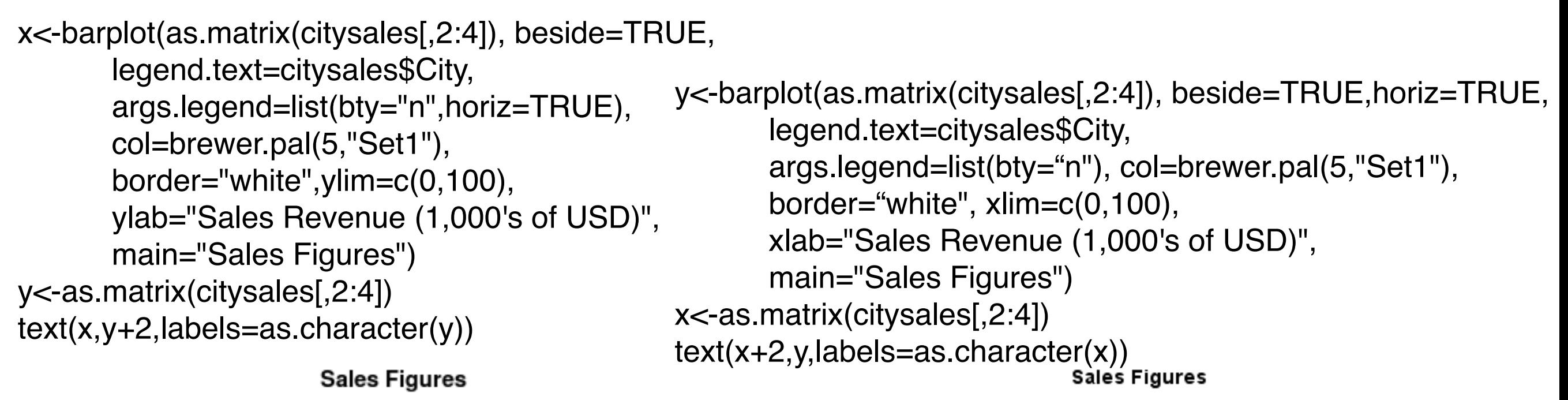

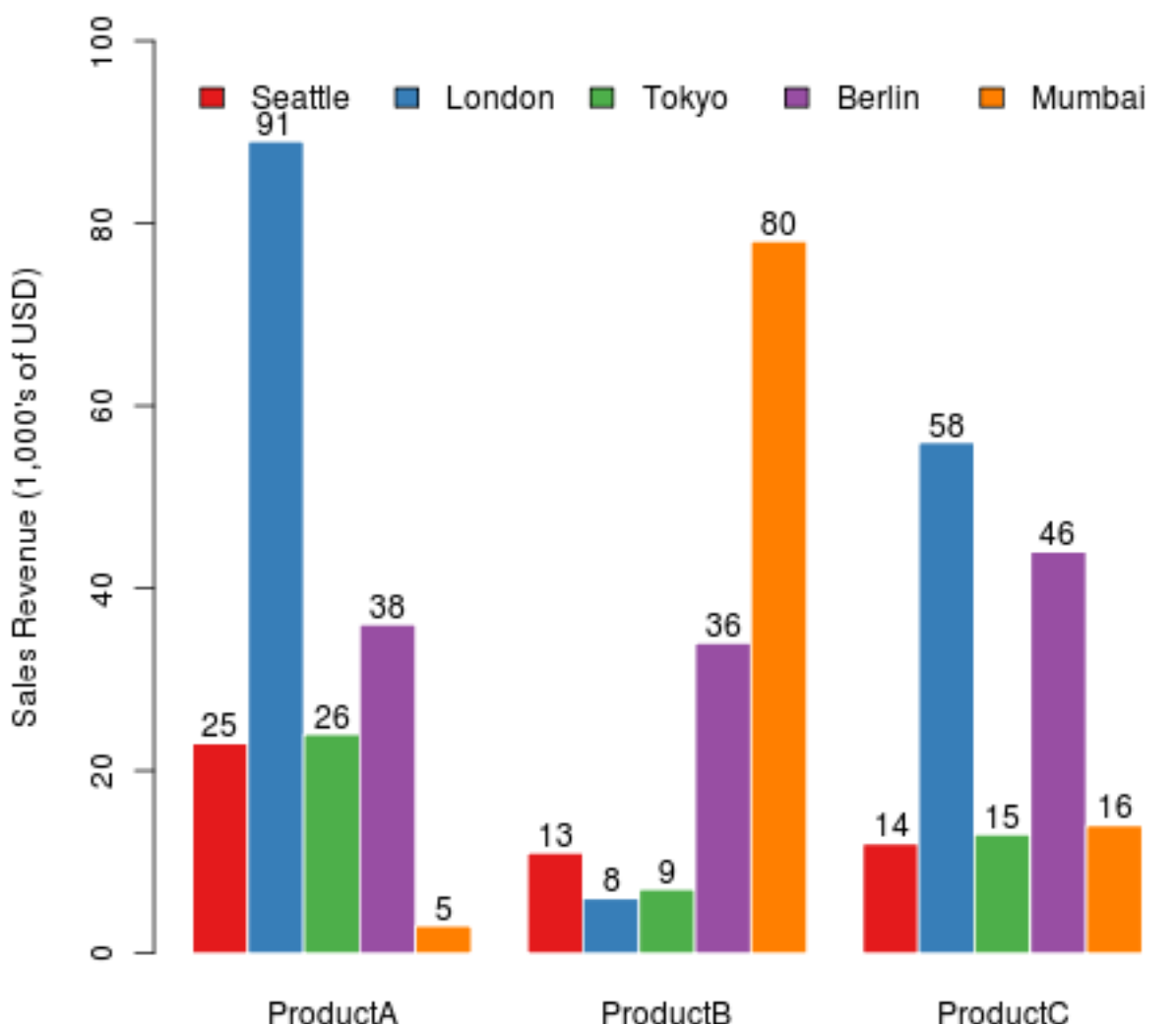

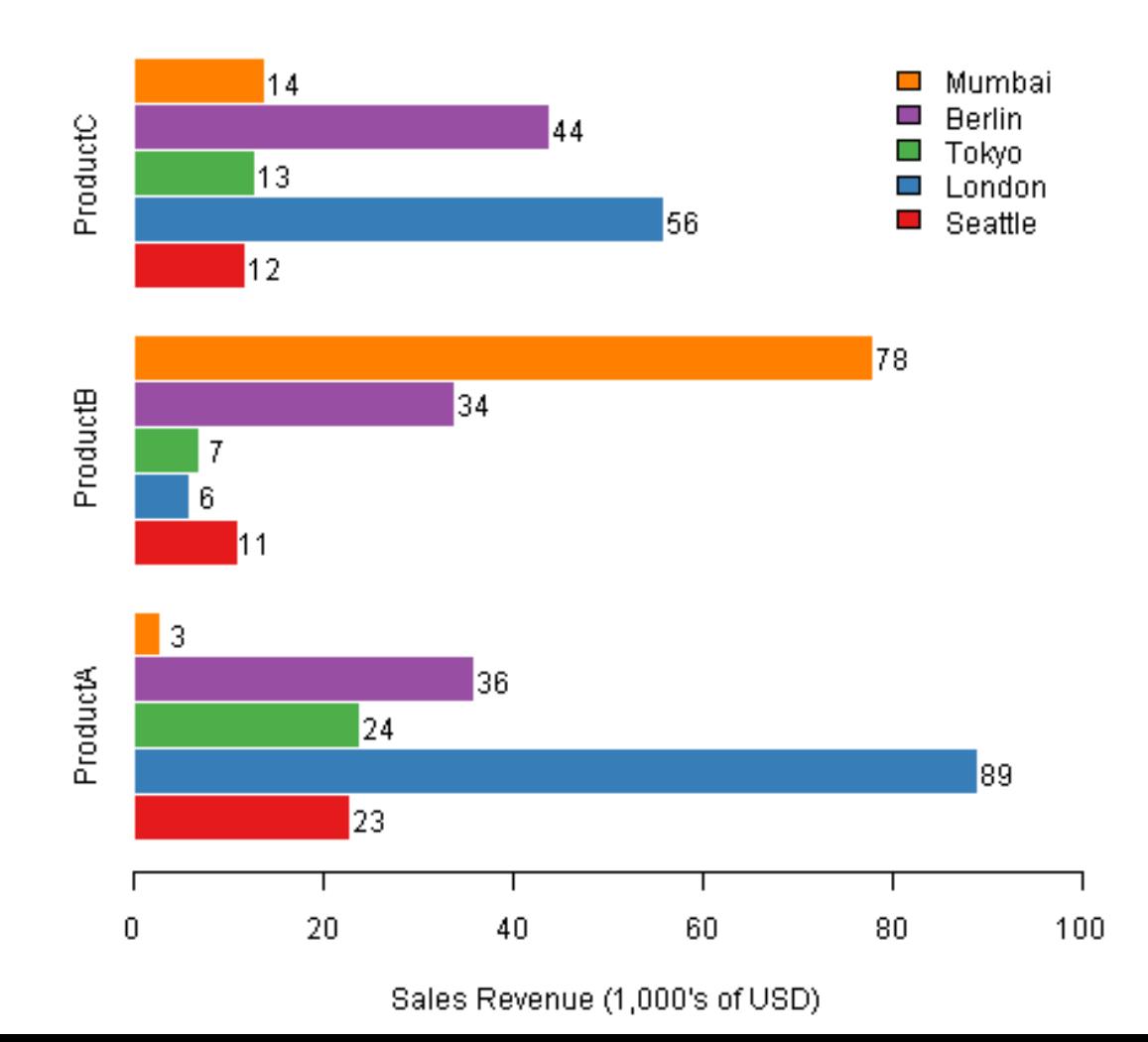

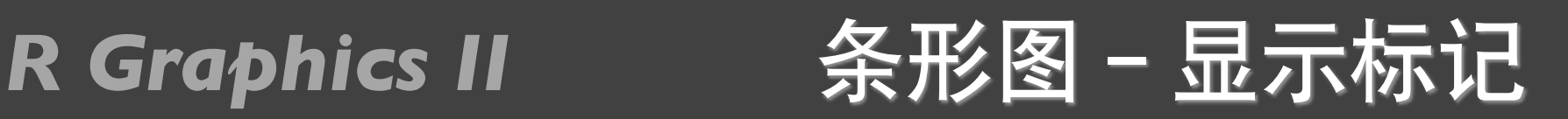

rain<-read.csv("cityrain.csv")

y<-barplot(as.matrix(rain[1,-1]),horiz=T,col="white",yaxt="n", main="Monthly Rainfall in Major CitiesJanuary", xlab="Rainfall (mm)") **Rainfall in January** 

 $x < -0.5$ \*rain $[1,-1]$ text(x,y,colnames(rain[-1]))

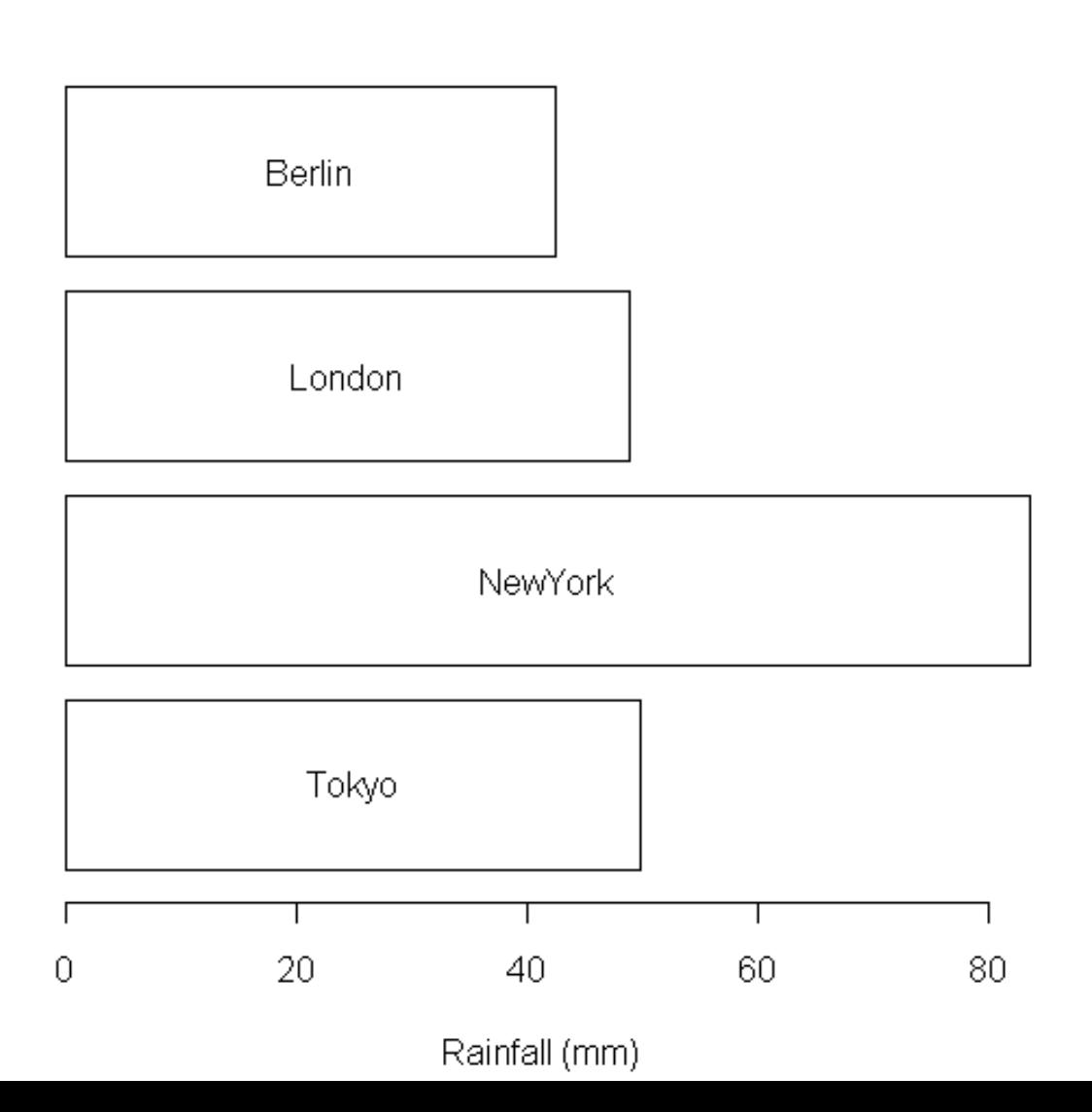

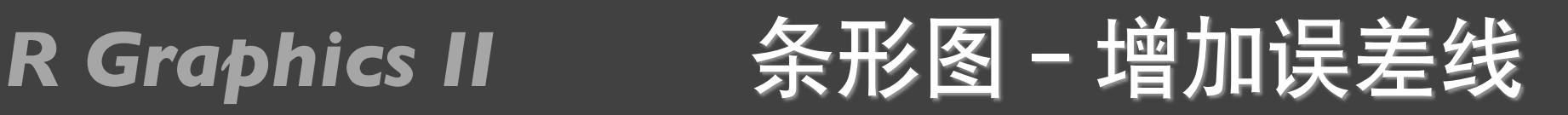

```
sales<-t(as.matrix(citysales[,-1]))
colnames(sales)<-citysales[,1] 
x<-barplot(sales,beside=T,legend.text=rownames(sales),
         args.legend=list(bty="n",horiz=T),
         col=brewer.pal(3,"Set2"),
                                                                             Sales Figures
        border="white",ylim=c(0,100),
        ylab="Sales Revenue (1,000)'s of USD)", \frac{3}{5}ProductA \Box ProductB \Box ProductC
         main="Sales Figures")
                                                          8
                                                      Sales Revenue (1,000's of USD)
arrows(x0=x,
      y0=sales*0.95,
                                                          g
     x1=x,
      y1=sales*1.05,
                                                          \frac{1}{4} angle=90,
      code=3,
      length=0.04,
                                                          \overline{2}0lwd=0.4
```
Seattle

London

Tokyo

Berlin

Mumbai

*R Graphics II* 散点图-增加抖动

x <- rbinom(1000, 10, 0.25) y <- rbinom(1000, 10, 0.25)  $p$   $\left(\forall x, y\right)$  plot( $\left(\forall x, y\right)$ ) plot( $\left(\forall x, y\right)$ )

![](_page_34_Figure_4.jpeg)

# 提问时间!

![](_page_35_Picture_1.jpeg)

![](_page_36_Picture_0.jpeg)

### *R Graphics II*

![](_page_37_Picture_1.jpeg)

![](_page_37_Picture_2.jpeg)

![](_page_37_Picture_3.jpeg)

Quick answers to common problems

### **R** Graphs **Cookbook**

Detailed hands-on recipes for creating the most useful types<br>of graphs in R—starting from the simplest versions to more advanced applications

![](_page_37_Picture_8.jpeg)

### R Graphics II **练习-0022**

- gdp\_long.txt
- 做折线图(网格、特殊线,图例的不同位置)
- 条形图(正常、堆积、横向、颜⾊宽度等、显示数字、误 差线)
- cityrain.csv
- 做折线图 (边界标注, slide, mar和bty的含义)

### *R Graphics II*

![](_page_39_Picture_1.jpeg)

![](_page_39_Figure_2.jpeg)

# 提交⽅式和上节课⼀样! *<https://www.datacamp.com/courses>*

# 谢谢!

![](_page_40_Picture_1.jpeg)